# **e.magnus RH** Nouveautés de la version 15.20

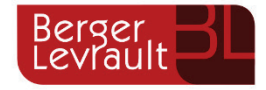

**Pour le bon déroulement de la paie de vos agents, à chaque nouvelle version, prenez connaissance des informations données dans ce document récapitulatif des nouveautés.**

Pour obtenir des informations complémentaires, utilisez la touche *F1* de votre clavier pour consulter l'aide en ligne de l'application, utilisez notamment l'Index pour une recherche par mot-clé.

# Table des matières

 $\dot{\phi}$  Pour connaître les nouveautés des versions précédentes, dans le sommaire placez-vous sur la page « Historique des versions » puis cliquez sur « Accédez aux nouveautés des versions précédentes ».

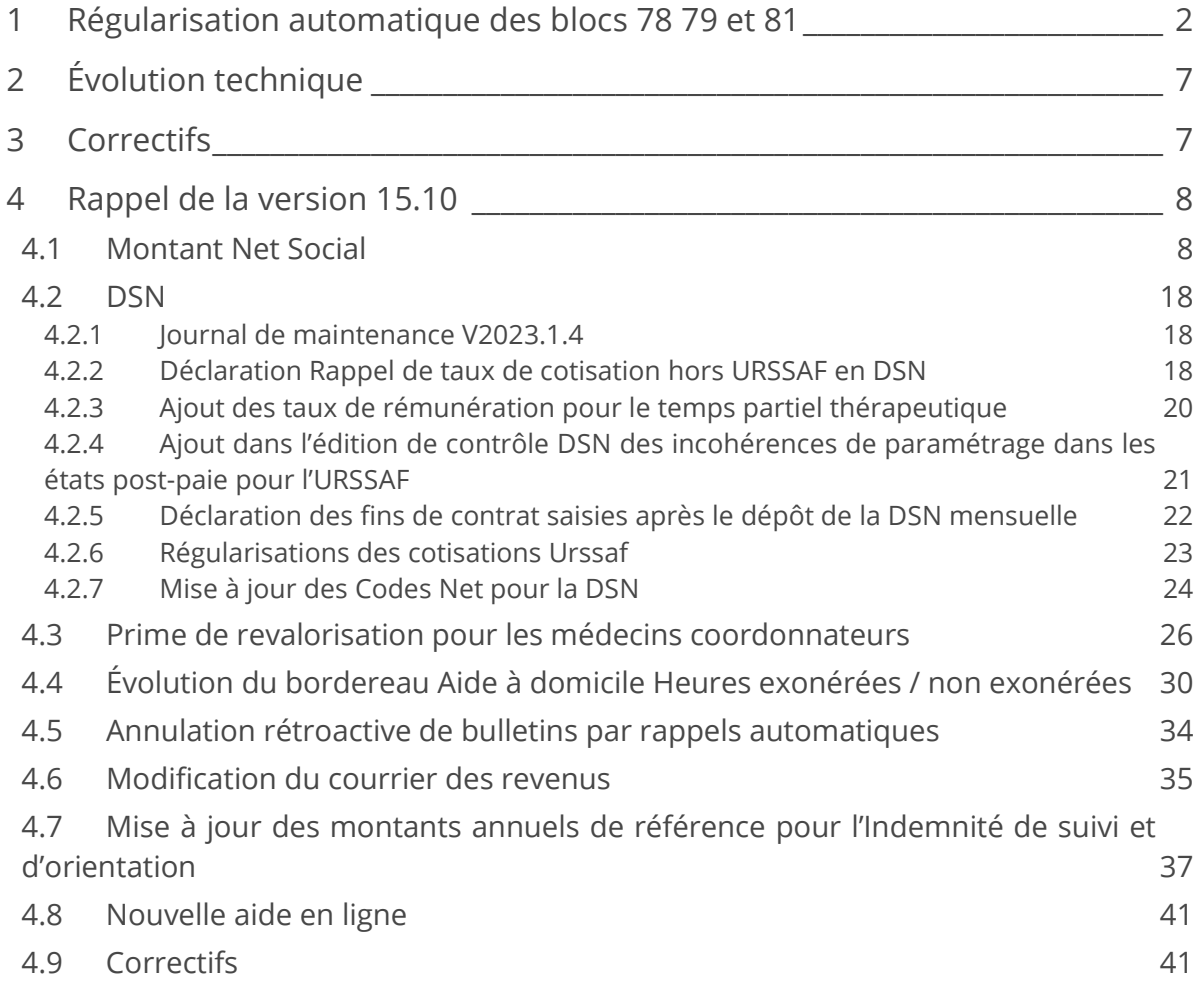

# <span id="page-1-0"></span>1 Régularisation automatique des blocs 78 79 et 81

## Contexte

Des retours métiers ont été remontés par les organismes dans la déclaration des bases assujetties S21.G00.78, des composants de bases assujetties S21.G00.79 et des cotisations individuelles S21.G00.81en DSN :

 Les blocs de cotisations individuelles (S21.G00.81.00) s'alimentaient à zéro dans certains cas, cela a été corrigé dans la version 15.00.01.

En revanche les blocs de bases assujetties (S21.G00.78) étaient bien alimentés.

- Les cotisations CNRACL et RAFP ont été déclarées en doublon en bases assujetties S21.G00.78 au niveau des codes 48 et 49 et au niveau des cotisations individuelles qui y sont rattachées S21.G00.81 (codes 300, 301, 311 312 …) dans la version 15.00.00.12, cela a été corrigé en V15.00.01.
- **L'identifiant Organisme de Protection Sociale de l'URSSAF n'était pas déclaré sur la rubrique** S21.G00.81.002 dans le bloc de cotisations individuelles, pour les codes de cotisations 003 - Exonération de cotisations au titre de l'emploi d'un apprenti (loi de 1992) ; 040 - Cotisation AC : assurance chômage sur rémunérations brutes après déduction et 049 - Cotisation Allocation de logement (FNAL) . Cela a été corrigée en V15.10.00.12. Cela engendrait les retours métiers suivants :
	- UR ANO ASS DIDAAC81A : Un écart de xxxx € a été constaté entre la somme des assiettes (S21.G00.23.004), CTP [772] d'un montant de xxxx € et la somme des assiettes assurance chômage déclarée en données individuelles (S21.G00.81.003) d'un montant de 0 €.
	- UR ANO ASS FNAL DIDAPA05a : Pour la contribution Fnal de 50 salariés, un écart de xxx € est constaté entre le cumul des montants d'assiettes plafonnées (S21.G00.23.004) de xxx € rattachés au qualifiant 921 (S21.G00.23.002) et au CTP [238, 332, 334] et le cumul des montants d'assiettes individuelles de xxx € (S21.G00.81.003) code 049 (S21.G00.81.001) rattaché à une base assujettie plafonnée code 02 (S21.G00.78.001).
	- UR ANO ASS APP DIEXO08e4 : Pour l'individu xxxxx, vous avez déclaré le dispositif de politique publique et conventionnel [81] sans déclaration d'exonération de cotisation apprenti secteur public associé au code [003] avec un montant positif d'assiette exonérée.
	- UR\_ANO\_COT\_APPR\_DIDAEXO10a : Vous avez déclaré un bloc Cotisation agrégée (S21.G00.23) une assiette au titre de l'exonération apprenti (CTP 803 ou 805) mais vous n'avez pas déclaré d'assiette apprenti au bloc Cotisation individuelle (S21.G00.81).

Le bloc de base assujettie 07 - Assiette des contributions d'Assurance Chômage (S21.G00.78) et le bloc de cotisation individuelle 040 - Cotisation Assurance Chômage n'étaient pas alimentés pour les apprentis du secteur public des établissements ayant adhéré au régime d'assurance chômage. Cela engendrait le retour métier suivant de l'URSSAF :

■ UR\_ANO\_ASS\_DIDAAC81A : Un écart de xxx € a été constaté entre la somme des assiettes (S21.G00.23.004), CTP [429, 772] d'un montant de xxx € et la somme des assiettes assurance chômage déclarée en données individuelles (S21.G00.81.003) d'un montant de 0 €.

Les rappels de CSG déductible au taux de 6.80% générés par le nouveau moteur de rappels n'étaient pas déclarés dans le bloc de cotisation individuelle 072 (S21.G0.81). Cela engendrait le retour métier suivant :

UR ANO ASS CSG DIDACD08 : A la suite de la comparaison de la somme des montants d'assiettes de xxx € (S21.G00.23.004) avec le qualifiant d'assiette 920 (Autre assiette) des CTP CSG [260, 264, 284] et de la somme des montants de bases assujetties de xxx € (S21.G00.78.004) code 04 (assiette de la contribution sociale généralisée), un écart de montant de xxx € est constaté.

### **Évolution CRM 119**

Suite à l'évolution du CRM (compte rendu métier) 119 produit par l'URSSAF, l'URSSAF a remonté deux anomalies métiers :

- UR ANO ASS CAF DIDAPA07a : un écart de  $x \in \text{est}$  constaté entre la somme des montants d'assiettes agrégées de  $x \in \text{des CTP}$  [023, 150, 285 [...], 894] et la somme des montants positifs d'assiettes individuelles de 0 € pour le Complément de cotisation Allocation familiale – code 102 (S21.G00.81.001).
- Et UR\_ANO\_ASS\_CAM\_DIDAPA15a : une incohérence est constatée entre les montants positifs d'assiette individuelle pour le code S21.G00.81.001 = 907 - Complément de cotisation Assurance Maladie, et la somme des montants d'assiette en données agrégées (S21.G00.23.004) des codes de cotisations avec maladie à taux plein et des codes de cotisations complément cotisation maladie.

En effet, les agents titulaires et les élus cotisent à taux plein sur la cotisation Allocation familiale (taux de 5,25%). Les élus cotisent également à taux plein sur la cotisation Maladie (taux de 13%).

La cotisation maladie au taux de 13% était déclarée sur le code de cotisation individuelle « 075 – Cotisation Assurance Maladie » et la cotisation Allocation familiale sur le code de cotisation individuelle « 074 – Cotisation Allocation familiale taux normal ».

D'après le guide URSSAF d'équivalence Données Individuelles / Données Agrégées (DIDA) évolué, les cotisations individuelles Allocations familiales et Maladie doivent être décomposées ainsi :

- La cotisation Maladie à taux plein de 13% doit être déclarée sur les codes de cotisation individuelle suivants :
	- 075 Cotisation Assurance Maladie au taux de 7%
	- 907 Complément de cotisation Assurance Maladie au taux de 6%
- La cotisation Allocation familiale au taux plein de 5.25% doit être déclarée sur les codes de cotisation individuelle suivants :
	- 074 Cotisation Allocation familiale au taux de 3.45%
	- 102 Complément de cotisation Allocation familiale au taux de 1.80%

L'outil de régularisation va permettre de régulariser ces anomalies métier, en générant automatiquement les blocs de cotisations individuelles concernés (S21.G00.81) pour les codes de cotisations individuelles 075, 907, 074 et 102. Ces régularisations sont détectées à partir du mois de régularisation janvier 2022.

## Dans votre application

Un outil a été mis en place afin de régulariser ces erreurs déclaratives de manière automatique au niveau des blocs suivants :

- Base assujettie S21.G00.78
- Composant de base assujettie S21.G00.79
- Cotisation individuelle S21.G00.81

Accès : bureau **Cycle de paie**, bloc **Post-paie**, **Dématérialisation**, option **Déclaration Sociale Nominative**

- Créez votre DSN
- Sélectionnez le **Mois de paie**
- Sélectionnez le **Type de déclaration,** ainsi que le ou les **Établissements**
- Cliquez sur le bouton **Préparer**
- Sélectionnez l'onglet **Régul. Nominatives**
- Sélectionnez le bouton **Régularisations de cotisations** puis cliquer sur le bouton **Ajouter :**

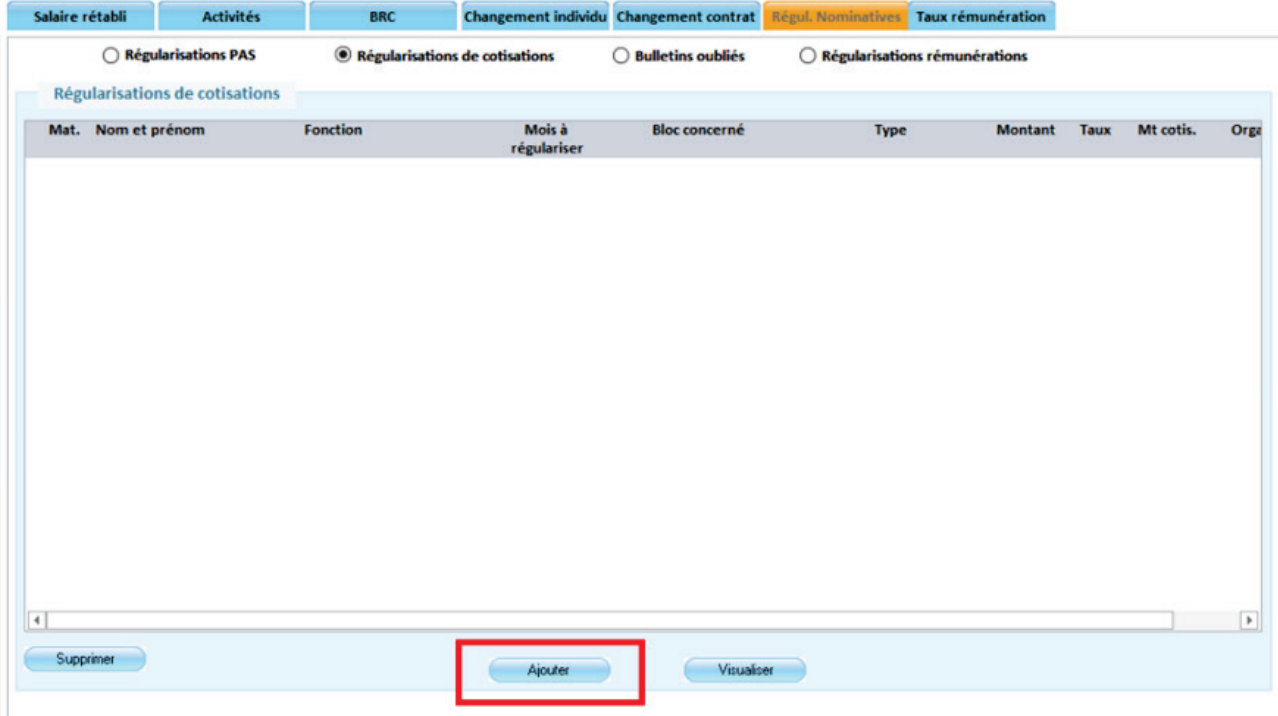

Sur le message qui s'affiche, sélectionnez la deuxième option « Une régularisation automatique des bases assujetties (bloc 78) et/ou des composants de bases assujetties (bloc 79) et/ou des cotisations individuelles (bloc 81) par comparaison des DSN déclarées »

La 1ère option permet de saisir des régularisations nominatives de façon manuelle, comme auparavant

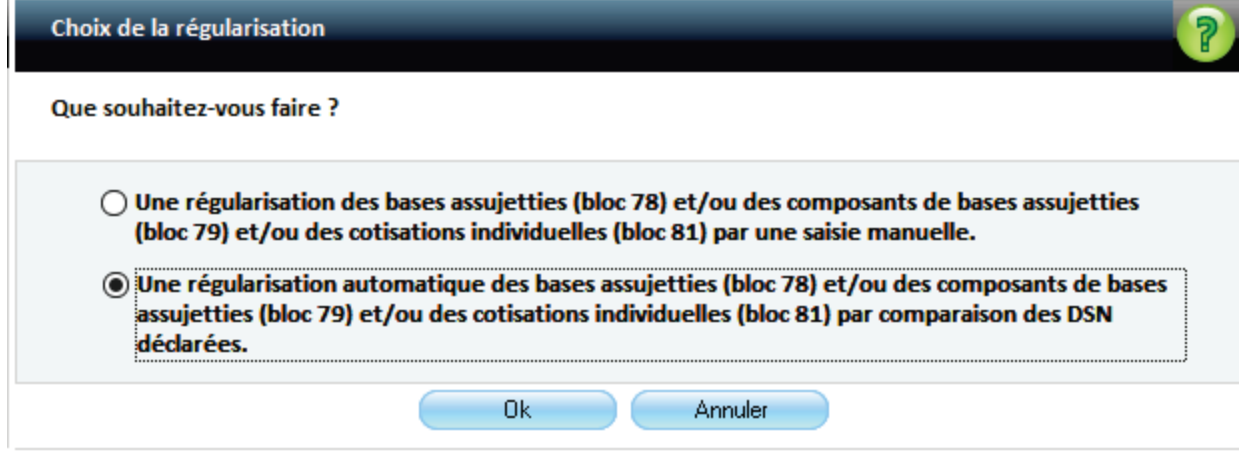

#### L'écran suivant apparaît :

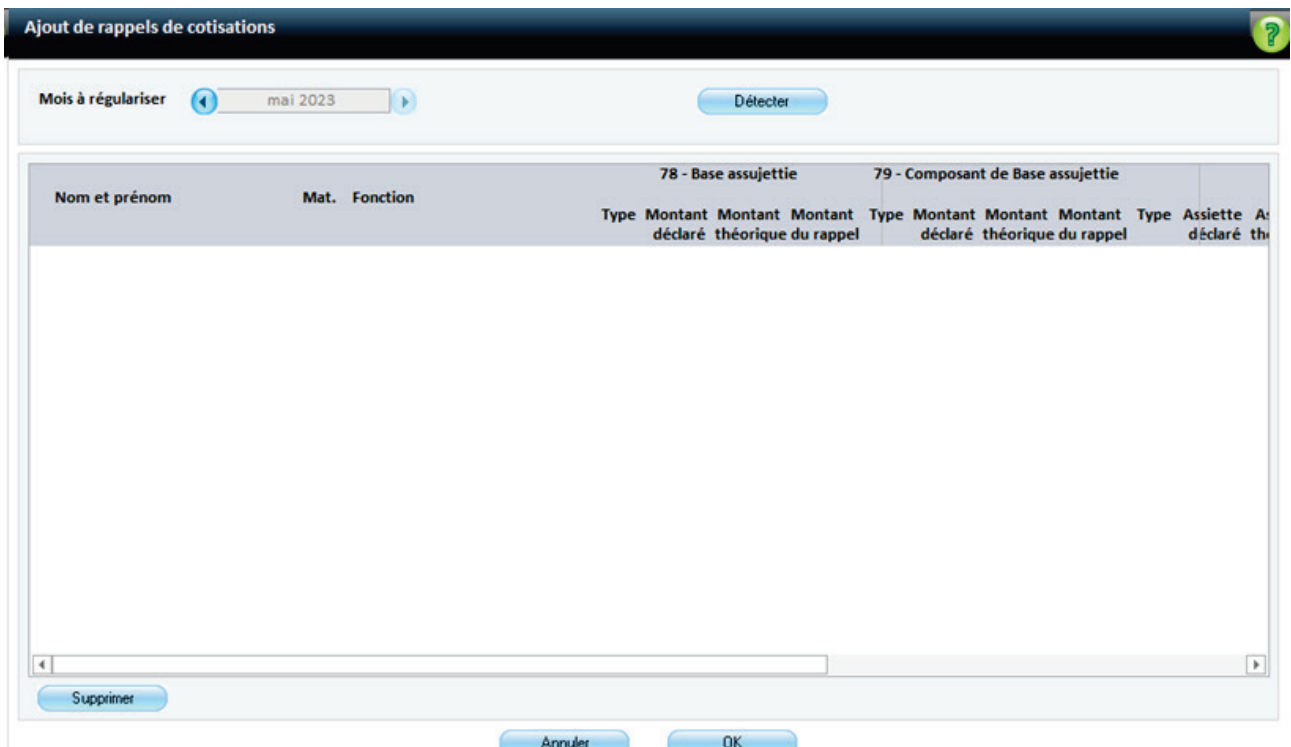

**Mois à régulariser** : le mois est initialisé avec le mois M-1 de la déclaration.

Sélectionnez le mois pour lequel vous souhaitez effectuer des régularisations nominatives.

Il ne pourra plus être modifié à partir du moment où une information figurera dans la liste. Le changement de mois s'effectue en utilisant la flèche de gauche ou de droite.

**Bouton Détecter** : il permet de détecter l'ensemble des régularisations sur le mois à régulariser sélectionné. Il permet au progiciel d'ajouter les informations des blocs 78, 79 et 81 associés aux agents pour lesquels des écarts entre le montant déclaré et le montant qui aurait dû être déclaré, sont trouvées.

Des régularisations sont créées :

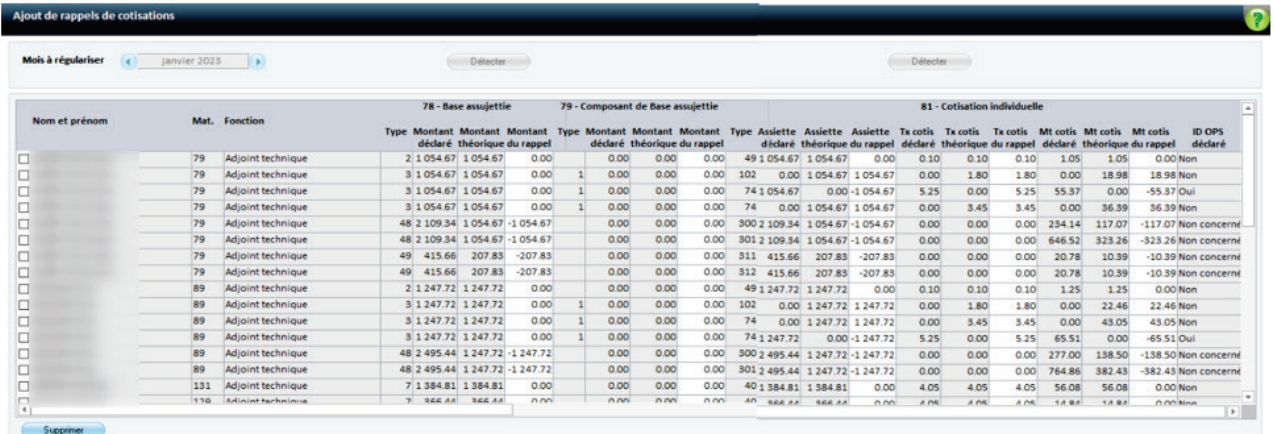

- **Montant déclaré** : Montant qui a été déclaré dans la DSN mensuelle du mois à régulariser.
- **Montant théorique** : Montant qui aurait dû être déclaré dans la DSN du mois à régulariser.

Consultez ces 2 colonnes **Mt déclaré** et **Mt théorique** pour vérifier ce qui a été déclaré et ce qui aurait dû être déclaré. Vous pouvez également effectuer des contrôles en éditant le document PDF « Bases assujetties et cotisations » de la DSN à régulariser (à partir de l'option DSN bouton Contenu).

- **Montant du rappel** : Différence entre le montant théorique et le montant déclaré.
- **IDOPS déclaré** (Identifiant Organisme de Protection Sociale) : pour un code de cotisation individuelle détecté, cette colonne est :
	- à « Non » si l'ID OPS n'a pas été déclaré pour le mois de régularisation concerné,
	- à « Oui » si l'ID OPS a été déclaré pour le mois de régularisation concerné,
	- vide si la régularisation ne concerne que la base assujettie S21.G00.78 ou le composant de base assujettie S21.G00.79.
	- « Non concerné » si l'ID OPS ne doit pas être alimenté dans le bloc de cotisation individuelle S21.G00.81
- **Assiette déclarée** : assiette déclarée sur le mois à régulariser.
- **Assiette théorique** : assiette qui aurait dû être déclarée dans la DSN du mois à régulariser.
- **Tx cotis déclaré** : taux de cotisation qui a été déclaré dans la DSN du mois à régulariser.
- **Tx cotis théorique** : taux de cotisation qui aurait dû être déclaré dans la DSN du mois à régulariser.
- **Tx cotis du rappel** : différence entre le **Tx cotis théorique** et le **Tx de cotis**.
- **Mt cotis déclaré** : montant de cotisation déclaré dans la DSN du mois à régulariser.
- **Mt cotis théorique** : montant de cotisation qui aurait dû être déclaré dans la DSN du mois à régulariser.
- **Mt cotis du rappel** : différence entre le **Montant cotis théorique** et le **Montant cotis déclaré**  dans la DSN du mois de régularisation

Si des régularisations ont été saisies manuellement dans les DSN précédentes, le progiciel en tiendra compte pour générer les régularisations.

Ces régularisations manuelles ne seront prises en compte que si elles ont été correctement saisies.

Exemple : sur octobre 2022, vos cotisations individuelles ont été déclarées à 0. Dans la DSN de janvier 2023, vous avez saisi des régularisations manuellement au niveau des cotisations individuelles mais le montant des assiettes saisi est erroné, 2 200 au lieu de 2000 par exemple pour une cotisation individuelle. Dans ce cas cette régularisation nominative saisie ne sera pas prise en compte par l'outil de régularisation.

Sur cet écran, il est possible de modifier le **Montant du rappel**, l'**Assiette du rappel**, le **Tx cotis du rappel**, et le **Mt cotis du rappel**.

Cliquer sur **OK** pour valider les régularisations.

Les régularisations seront ensuite ajoutées à la DSN mensuelle.

Le bouton **Visualiser** permet d'afficher les régularisations qui ont été ajoutées.

## Exemple :

Les cotisations individuelles ont été déclarées à 0 dans la DSN de novembre 2022.

Vous avez saisi des régularisations dans la DSN de janvier 2023 afin de régulariser cela.

Dans la DSN de Mars 2023, lorsque vous lancerez l'outil de régularisation automatique sur le mois de régularisation novembre 2022, aucune régularisation ne sera détectée si les régularisations manuelles ont été saisies de manière complète dans la DSN de janvier 2023.

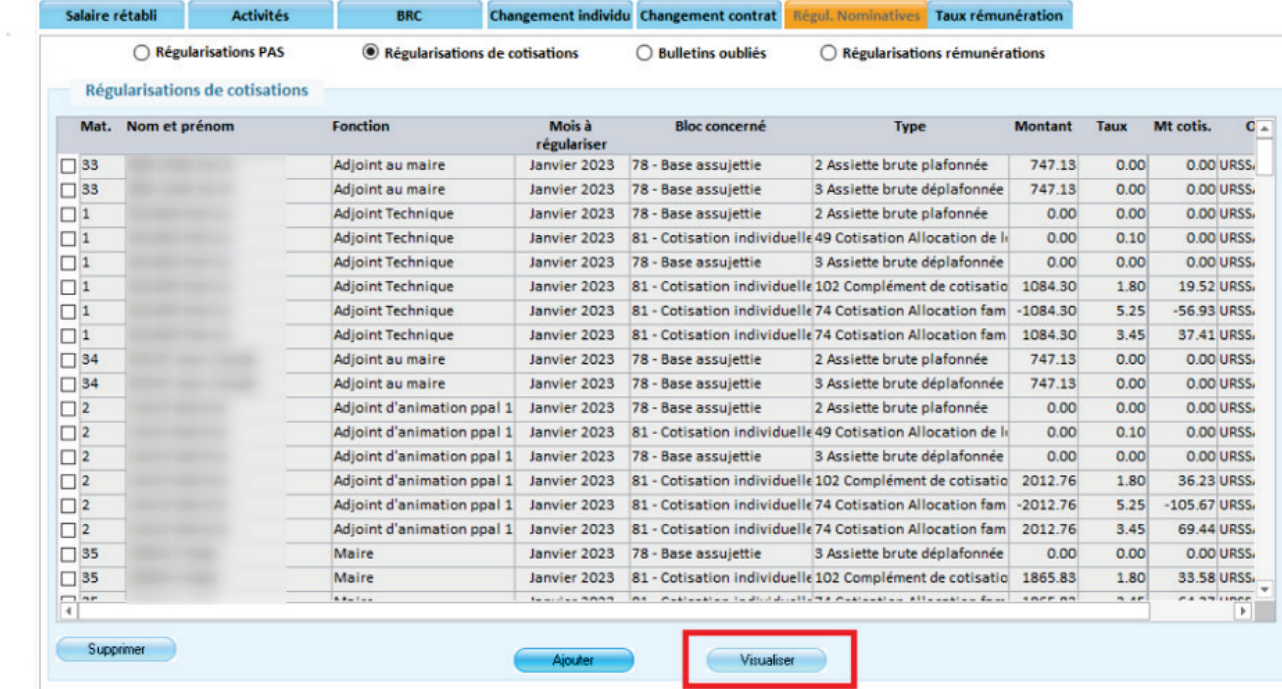

Les régularisations seront ensuite ajoutées dans la DSN mensuelle générée.

# <span id="page-6-0"></span>2 Évolution technique

Cette version comprend la migration de l'application sous Access 2016©.

 $\hat{\mathbf{Q}}$  Il s'agit d'une mise à jour technologique qui ne requiert aucune action de votre part.

# <span id="page-6-1"></span>3 Correctifs

#### **DSN**

- **Correction de l'anomalie « une erreur est survenue lors de l'alimentation du filtre pour le fichier** Contrat ».
- Correction de l'anomalie S21.G00.50.009/CCH-11.

#### **Dossier des agents**

Le contrôle de modification du NIR générait une erreur. Ceci a été corrigé

### **Paramétrage**

■ Lorsqu'un agent « Aide à domicile » n'avait aucune heure exonérée sur son bulletin (sans « Base part patr. exo. Aide à dom. » saisie en rectifier salaire), la rubrique CSA non exonérée ne ressortait pas. Cela concernait les agents Aide à domicile Régime spécial (cotisant à la CNRACL). Ceci a été corrigé.

# <span id="page-7-0"></span>4 Rappel de la version 15.10

# <span id="page-7-1"></span>4.1 Montant Net Social

## Références

- [https://travail-emploi.gouv.fr/droit-du-travail/la-remuneration/article/le-montant-net-social-sur-le](https://travail-emploi.gouv.fr/droit-du-travail/la-remuneration/article/le-montant-net-social-sur-le-bulletin-de-paie-foire-aux-questions) [-bulletin-de-paie-foire-aux-questions](https://travail-emploi.gouv.fr/droit-du-travail/la-remuneration/article/le-montant-net-social-sur-le-bulletin-de-paie-foire-aux-questions)
- Arrêté du 31 janvier 2023 (https://www.legifrance.gouv.fr/jorf/jd/JORFTEXT000047096915 $\bullet$ ) modifiant l'arrêté du 25 février 2016 fixant les libellés, l'ordre et le regroupement des informations figurant sur le bulletin de paie mentionnées à l'article R. 3243-2 du code du travail.

## À quoi sert le Montant net social ?

La mise en place du montant net social a pour but de permettre :

- Aux salariés d'avoir une information uniforme sur leurs revenus du travail qui seront pris en compte par les organismes sociaux délivrant certaines prestations,
- Aux organismes sociaux (exemple CAF, MSA...) de calculer plus précisément les droits des individus (RSA et prestations sociales).
- A terme, le « Net social » de référence pourra concerner d'autres prestations que le RSA et la prime d'activité. Mais pour cela, l'état doit mener un travail d'harmonisation.

## Calendrier

- En juillet 2023, le montant net social devra être affiché sur les bulletins de paie des salariés. Aussi, les allocataires auront la possibilité de reporter dans leur déclaration trimestrielle de ressources (DTR) le montant net social transmis par leur employeur.
- **E** En 2024, ce montant sera directement communiqué aux CAF pour chaque revenu versé par les employeurs et les organismes sociaux. Les allocataires pourront de ce fait se rendre sur mesdroitssociaux.fr pour consulter le montant total de leurs revenus nets sociaux.

## Calcul du Montant Net Social

Ci-dessous la formule du montant net social présentant les éléments ajoutés et ceux déduits.

### **Montant net social =**

**Ensemble des sommes brutes correspondant aux rémunérations et revenus de remplacement versés par les employeurs à leurs salariés, soit :**

- Rémunération de base, primes, etc.
- **Avantages en nature**
- **Heures supplémentaires exonérées**
- **Indemnités de rupture**
- **Contributions patronales facultatives santé et retraite**

### **Ensemble des cotisations et contributions salariales obligatoires, ainsi que les cotisations salariales à la complémentaire santé obligatoire, soit :**

- Cotisations de sécurité sociale de base et complémentaire
- **Contributions sociales**
- Cotisations du salarié à la complémentaire santé obligatoire

### **De manière non exhaustive les éléments les plus courants à prendre en compte ou à exclure sont les suivants :**

**Éléments ajoutés dans le Montant net social :**

Montant brut des revenus d'activité (salaire de base, gratifications, primes de toutes natures)

Montant brut de la rémunérations des apprentis et CAE

Éléments à prendre en compte dans le Montant net social : « Les rémunérations des apprentis et contrats d'accompagnement à l'emploi » Article RFPPAYE-Net social 19.12.2022

Supplément familial de traitement et SFT reversé

Y compris dans le cas où il est reversé en partie ou en totalité au parent ex-conjoint de l'agent.

Gratification des stagiaires

« Les gratifications des stagiaires, pour leur montant intégral (y compris donc, la fraction en franchise de cotisations) » Article RFPPAYE-Net social 19.12.2022

Primes de toutes natures, y compris celles exonérées comme la Prime de partage de la valeur

Les avantages en nature

(Nourriture, Logement, véhicule, Autres, NTIC)

Sont aujourd'hui des éléments pris en compte dans la base des ressources pour le calcul des droits à prestations sociales, avec quelques différences par rapport aux règles d'assujettissement fiscal et social (ex : nourriture, logement). Ces différences sont abolies : ces avantages seront pris en compte à hauteur des montants intégrés au sein de la rémunération brute et seront donc intégrés en totalité dans le 'net social' sur le BP pour la valeur retenue pour le calcul de la rémunération brute.

Heures supplémentaires et complémentaires exonérés

Les heures supplémentaires et complémentaires exonérés sont des éléments de rémunération soumis à CSG, exonérés d'IR sous un plafond, inclus dans la rémunération brute et qui figurent déjà sur le BP ; ces rémunérations continueront à être prises en compte selon des règles actuelles dans le 'net social' sur le BP.

Indemnités de rupture

inférieures et supérieures au plafond.

Les revenus de remplacements, avantages de pré-retraite et de cessation anticipée d'activité, Allocation d'activité partielle

Telles que l'Allocation retour emploi

Les indemnités de congés payés

Rémunérations issues du compte épargne temps

Telles que les Jours CET indemnisation, Jours CET reversement RAFP

Les contributions patronales à la protection sociale complémentaire facultative

Elles constituent un élément de rémunération supplémentaire du salarié. Elles doivent donc être intégrées dans le 'Montant net social' sur le BP.

Exemples : Avantage en nature / protection sociale, Participation protection sociale, Participation protection sociale exo

Part patronale des complémentaires Frais de santé à caractère facultatif

Mutuelle de type 'M' Case 'Obligatoire' décochée

Contributions patronales facultatives de retraite supplémentaire

Mutuelle de Type R 'Retraite supplémentaire'

Préfon : « Préfon-Retraite est un contrat d'assurance retraite facultatif créé par la Caisse nationale de Prévoyance de la fonction Publique »

la Carel ou le Fonpel : retraites supplémentaires facultatives

### **Éléments déduits du montant net social :**

L'ensemble des cotisations et contributions sociales obligatoires d'origine légale ou conventionnelles à la charge du salarié

Cotisations salariales finançant les complémentaires Frais de santé à caractère collectif et obligatoire

Déduction des cotisations salariales des mutuelles dont la case 'Obligatoire' du cadre 'Impôt' est cochée dans la fiche mutuelle.

Paramétrage ajustable au niveau de la mutuelle avec création de deux nouveaux champs : Montant net social : Part salariale / Part patronale.

Part salariale des Retraites complémentaires

dont AGIRC-ARRCO

Mutuelle de type 'O'

### **Éléments sans impact dans le Montant net social :**

Remboursement de frais professionnels

Comme par exemple, les Remboursement de frais professionnels, les indemnités pour frais de téléphone, de fournitures ou d'entretien les indemnités de participation aux transports, les indemnités de logement…

Les saisies sur salaire et créances de pension alimentaire

Oppositions, remboursement d'emprunt, avance sur salaire

Avantages en nature exonérés

Tels que les Prestation d'actions sociale

IJSS de base, y compris pour les cas de subrogation de l'employeur

Indemnités journalières et Indemnités journalières soumises à IR

Fraction représentative des frais d'emploi (élus)

Part patronale des complémentaires Frais de santé à caractère collectif et obligatoire

Mutuelle de type 'M' Case 'Obligatoire' cochée

Part salariale des complémentaires Frais de santé à caractère facultatif

Mutuelle de type 'M' Case 'Obligatoire' décochée

Part patronale des Retraites complémentaires

dont AGIRC-ARRCO

Mutuelle de type 'O'

Part salariale des retraites supplémentaires

Mutuelle Type 'R'

Préfon-Retraite est un contrat d'assurance retraite facultatif créé par la Caisse nationale de Prévoyance de la fonction Publique

la Carel ou le Fonpel : retraites supplémentaires facultatives

## Dans votre application

### **Cas général**

Le Montant net social est alimenté de façon automatique en fonction des règles définies précédemment.

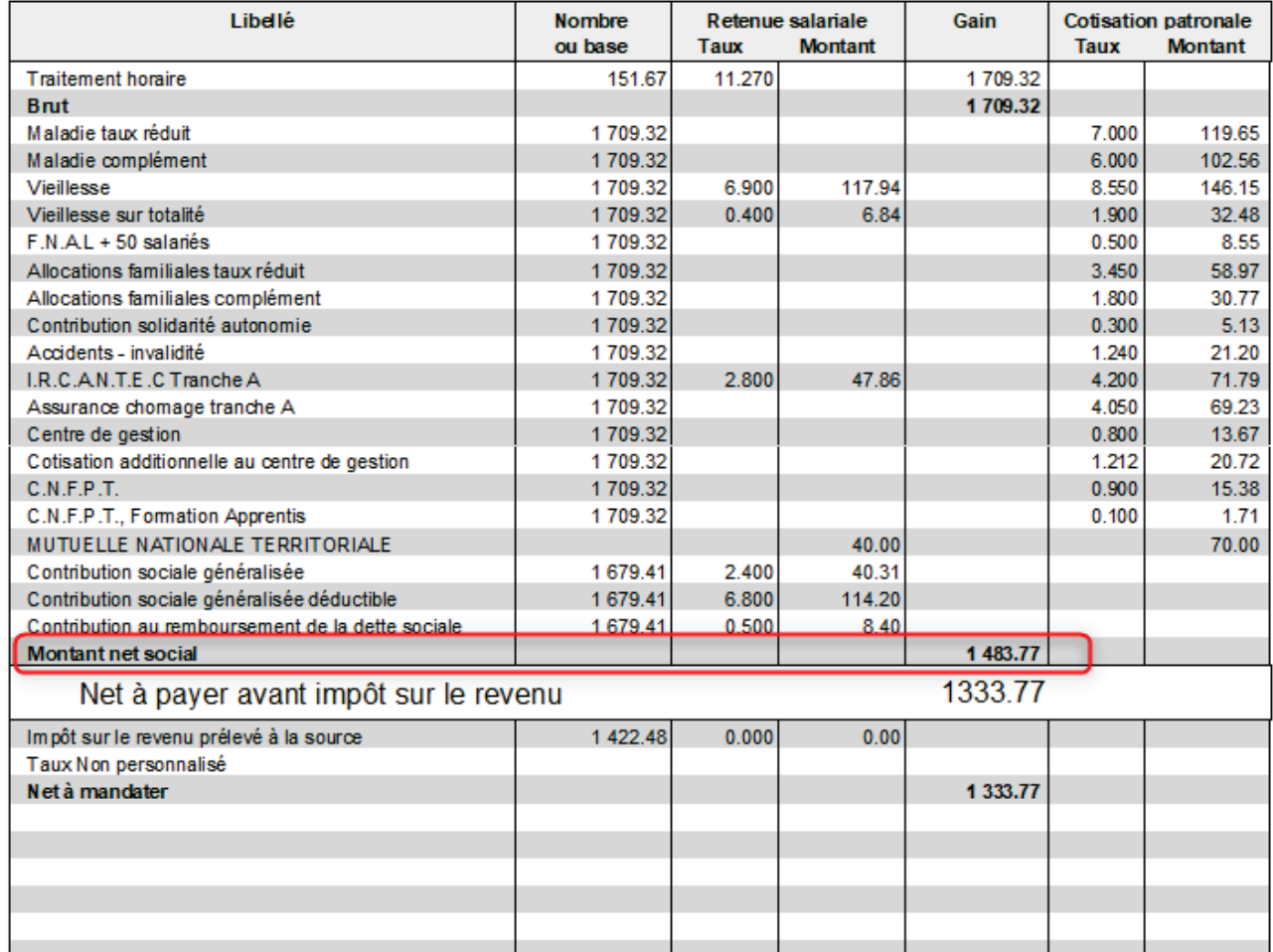

Ces règles sont également applicables aux mutuelles, retraites supplémentaires et complémentaires, et primes personnalisées mais ces éléments restent paramétrables pour la prise en compte dans le Montant net social.

### **Rappels de salaire et régularisation de cotisations**

Les rappels de salaire et régularisations de cotisations, y compris lorsqu'ils portent sur une période d'emploi antérieure à la période de paie, sont pris en compte dans le montant net social du mois sur lequel ce rappel ou cette régularisation est effectué. Le montant net social est donc, à l'instar du net fiscal, toujours rattaché à la période de versement.

Par exemple, pour un rappel d'heures supplémentaires exonérées de juin reporté sur le bulletin de juillet : le rappel de montant net social induit par ce rappel d'heures supplémentaires exonérées sera pris en compte dans le Montant Net Social de Juillet.

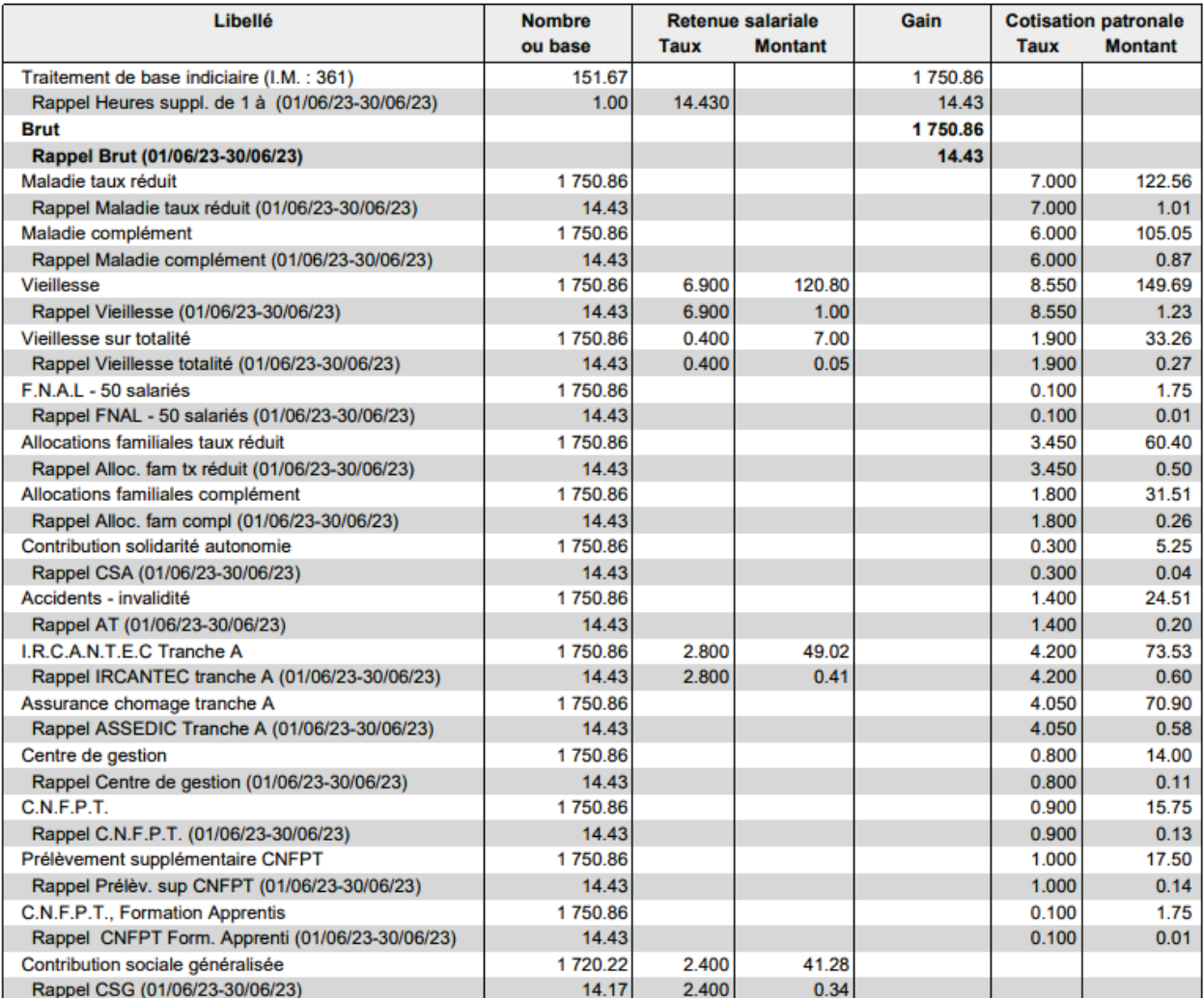

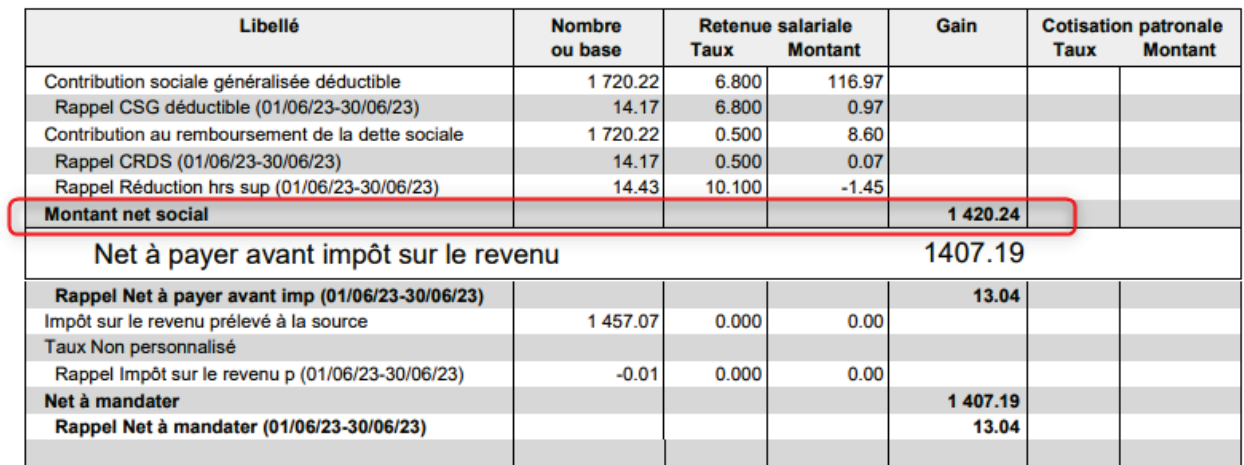

### **Dans l'option Mutuelle**

Un encadré **Montant net social** a été ajouté sur la fiche **Mutuelle**.

# Accès : bureau **Organisation et Données**, bloc **Données de paie**, option **Mutuelles et retraites**

### **Mutuelles obligatoires :**

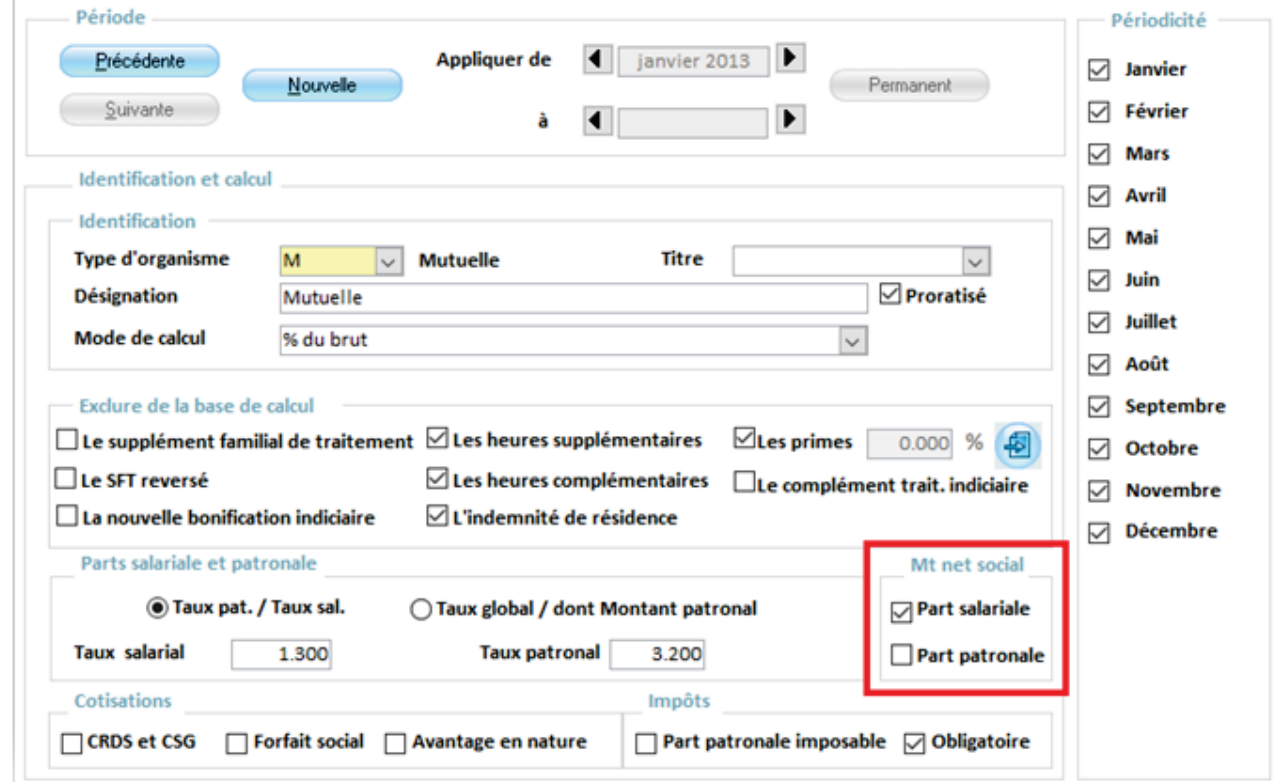

Les cotisations salariales finançant des complémentaires Frais de santé à caractère collectif et obligatoire (la loi rend en effet obligatoire la mise en place de ce type de garantie ; c.séc. soc. Art. L 911.7) sont déduites du montant net social.

Dans la mesure où la loi impose une couverture minimale complémentaire Frais de santé collective et obligatoire, les contributions patronales finançant des garanties Frais de santé à caractère collectif et à adhésion obligatoire ne sont pas prises en compte.

Lorsque la mutuelle est topée **Obligatoire** dans l'encadré **Impôts**, la case **Part salariale** est cochée par défaut. La part salariale de la mutuelle sera donc déduite du montant net social.

 $\hat{\mathbf{T}}$  La part patronale n'est pas prise en compte dans le montant net social.

### **Mutuelles facultatives :**

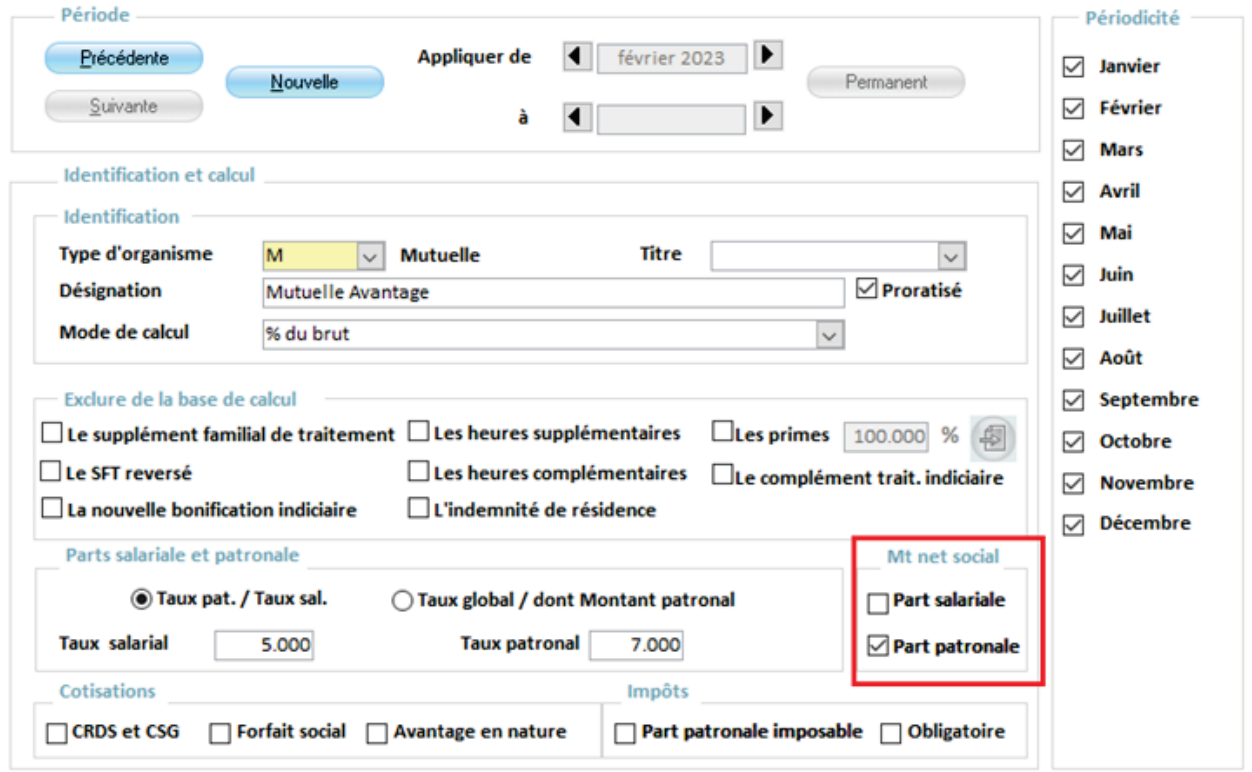

Les contributions salariales à la protection sociale complémentaire facultative (retraite, prévoyance etc.) sont considérées comme une utilisation par le salarié de son revenu disponible pour financer sa protection sociale complémentaire et ne seront pas déduites dans le 'net social'.

Les contributions patronales à la protection sociale complémentaire facultative constituent un élément de rémunération supplémentaire du salarié. Elles doivent donc être intégrées dans le 'net social'

La case **Part salariale** est décochée par défaut, la part salariale ne sera pas prise en compte dans le montant net social.

La part patronale quant à elle sera cochée par défaut et ajoutée au montant net social.

### **Retraite supplémentaire :**

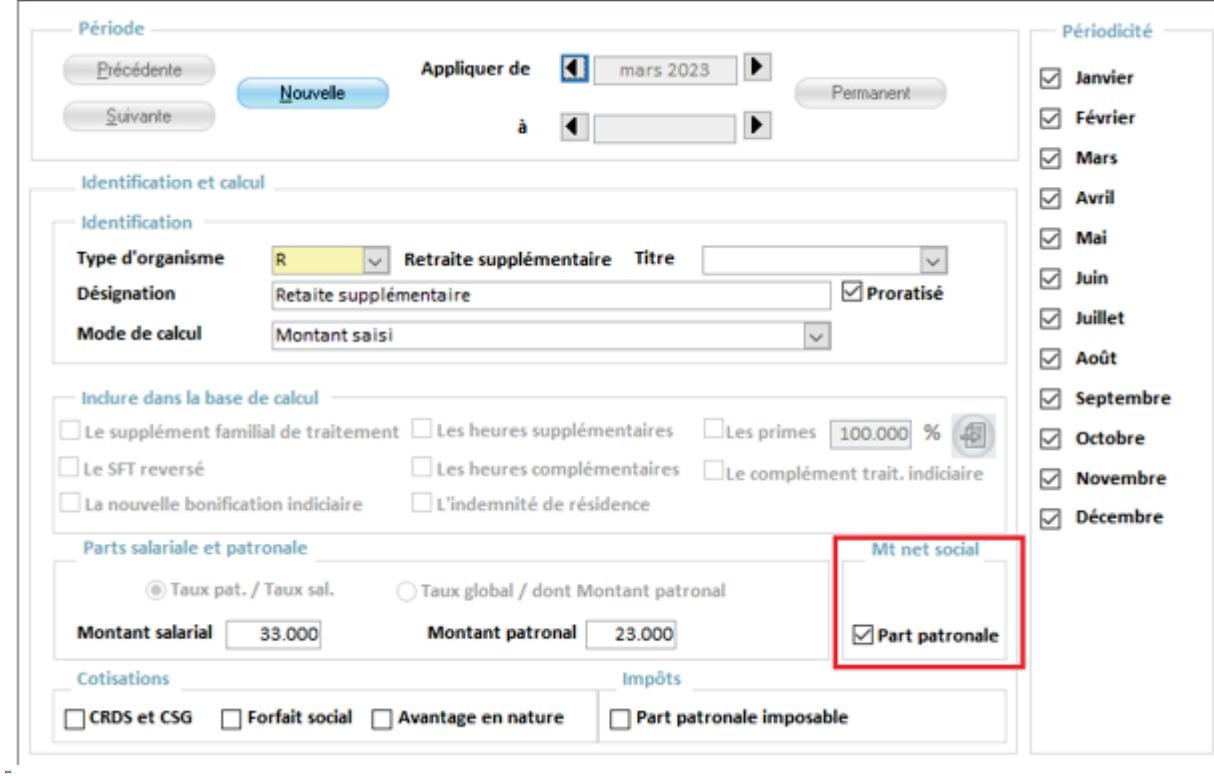

Les cotisations salariales obligatoires ou facultatives pour le risque Retraite supplémentaire n'ont pas d'impact sur le montant net social.

Les parts patronales Retraite supplémentaire, obligatoire ou facultative sont ajoutées au montant net social

La part patronale sera donc cochée par défaut et ajoutée au montant net social.

#### **Retraite complémentaire :**

Retraite complémentaire

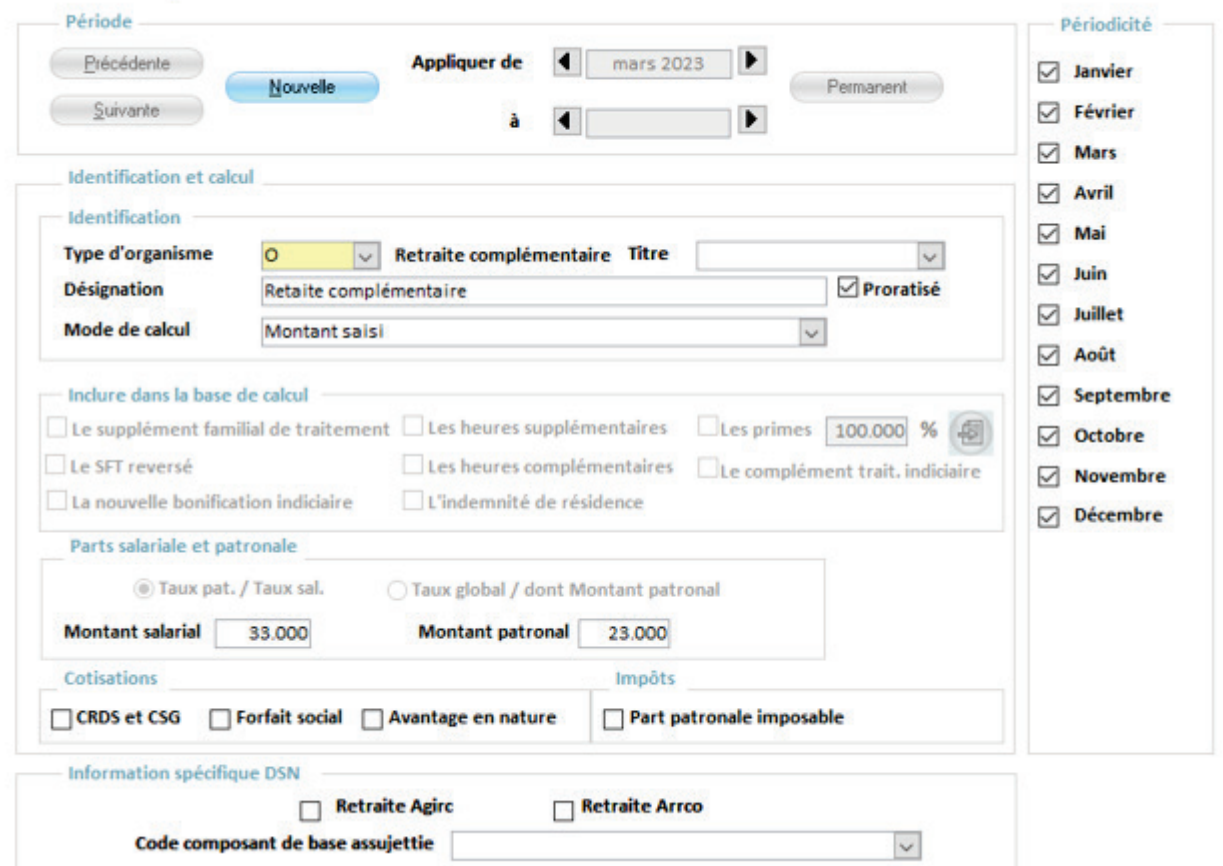

Le « Montant net social » s'obtient en déduisant de la base brute de départ la part salariale de l'ensemble des cotisations et contributions sociales obligatoires d'origine légale ou conventionnelle.

La part salariale retraite complémentaire (notamment AGIRC-ARRCO) est déduite du montant net social.

La part patronale est sans impact sur le montant net social.

Le cadre **Mt net social** n'est pas visible dans ce cas.

### **Dans l'option Primes personnalisée**

Un encadré Montant net social a été ajoutée sur la fiche des primes personnalisées

### Accès : bureau **Organisation et données**, bloc **Données de paie, Paramétrage des primes**, option **Primes personnalisées**

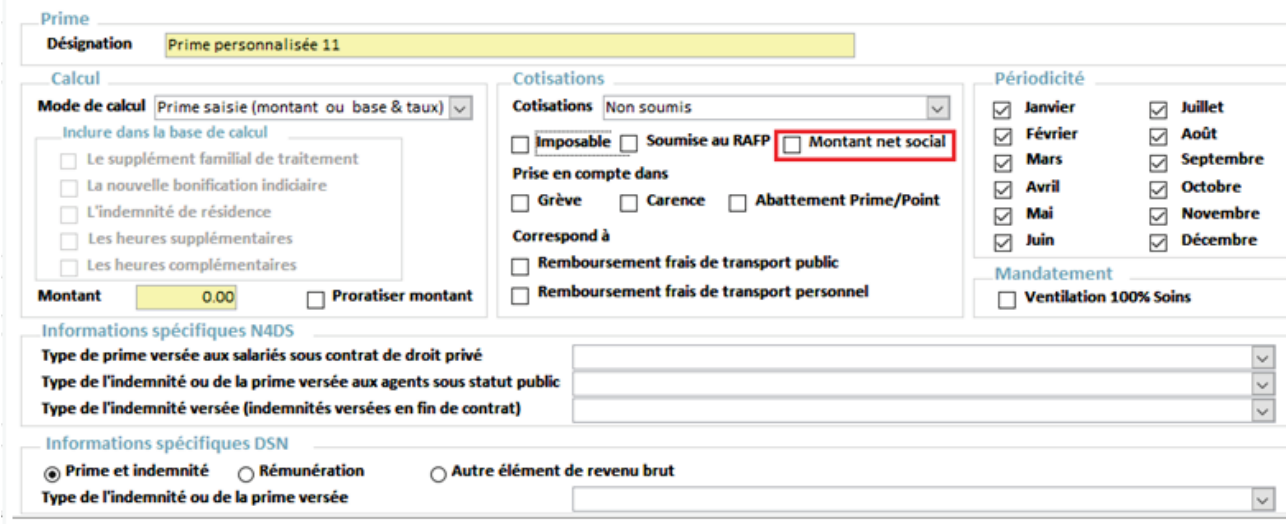

Comme vu précédemment, l'ensemble de la rémunération, soit la rémunération de base et les primes, est pris en compte dans le Montant Net Social.

Il existe cependant des exceptions à ce principe général, notamment pour la Prime de partage de la valeur par exemple, qui doit être ajoutée au Montant net social, bien que non imposable si elle est exonérée.

Lorsque la prime personnalisée est imposable, elle est prise en compte dans le Montant net social. La coche **Montant net social** n'est donc pas accessible.

Si la prime n'est pas imposable, elle devra dans le cas général être prise en compte dans le Montant net social, la case Montant net social sera donc cochée par défaut.

Font exception à ce cas général, les primes correspondant à des remboursements de frais, la case à cocher **Montant net social** devra être décochée. Elle n'aura ainsi pas d'impact sur le montant net social.

### **Calcul des bulletins**

Lors du calcul des **paies de juillet**, le montant net social sera automatiquement visible sur l'ensemble des bulletins.

# Vous n'aurez aucune manipulation à effectuer pour le faire apparaitre.

Retrouvez d'autres exemples de bulletins dans l'aide en ligne en saisissant « MNS » dans la barre de recherche. Vous pourrez alors consulter « Comprendre le Montant Net Social (MNS) » présentant de nombreux exemples.

# <span id="page-17-1"></span><span id="page-17-0"></span>4.2 DSN 4.2.1 Journal de maintenance V2023.1.4

## Évolution du journal de maintenance

La notion de montant net social est introduite dans la norme DSN P23V01.

À ce titre, la rubrique « S21.G00.51.011 – Rémunération » avec le type « 027 – Montant net social » sera alimentée automatiquement à partir de juillet 2023.

Cette donnée ne sera utilisée que dans le cadre de travaux de fiabilisation, sans impact sur les allocataires : elle ne sera pas exploitée par les caisses en 2023. Il s'agit uniquement de vérifier que les données correspondent à la définition et d'ajuster par exemple les consignes si nécessaire.

Fiche consigne applicable : Modalités déclaratives du montant net social au niveau du bloc « Rémunération – S21.G00.51 » pour la version de norme DSN P23V01 (custhelp.com) [\(https://net-entreprises.custhelp.com/app/answers/detail\\_dsn/a\\_id/2605](https://net-entreprises.custhelp.com/app/answers/detail_dsn/a_id/2605)  $\bigcirc$ )

# <span id="page-17-2"></span>4.2.2 Déclaration Rappel de taux de cotisation hors URSSAF en DSN

## Nouveauté

Pour les cotisations rattachées aux États post paie IRCANTEC, CNRACL, ERAFP, pension civile, ATIACL, AGIRC ARRCO, il est maintenant possible de saisir le type de rappel :

- Rappel d'assiette
- Rappel de taux.

Accès : bureau **Accueil**, bloc **Cycle de paie**, option **Saisie individuelle des variables mensuelles**, onglet **Cotisations**, bouton **Rappel cotisation**

## Rappel taux de cotisation

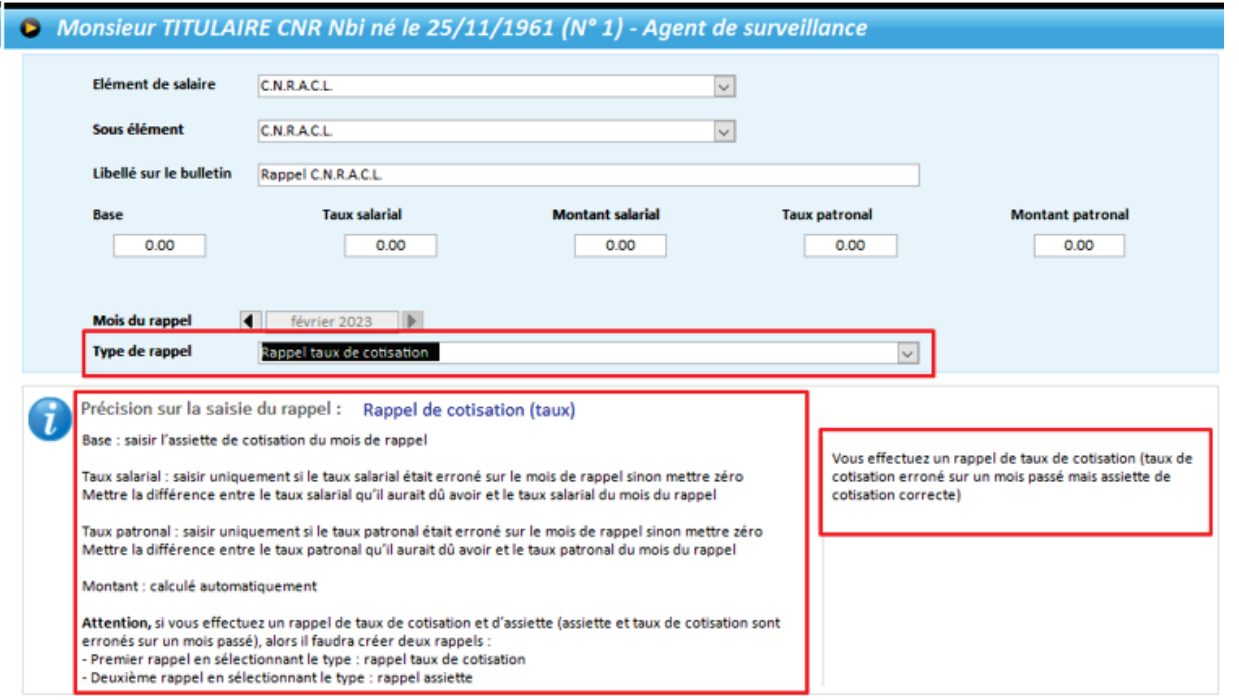

Cette aide :

- vous rappelle le contexte de la saisie du rappel : « Vous effectuez un rappel de taux de cotisation (taux de cotisation erroné sur un mois passé mais assiette de cotisation correcte) »
- vous indique comment saisir le rappel :
	- **Base** : saisir l'assiette de cotisation du mois de rappel
	- **Taux salarial** : saisir uniquement si le taux salarial était erroné sur le mois de rappel sinon mettre zéro. Mettre la différence entre le taux salarial qu'il aurait dû avoir et le taux salarial du mois du rappel.
	- **Taux patronal** : saisir uniquement si le taux patronal était erroné sur le mois de rappel sinon mettre zéro Mettre la différence entre le taux patronal qu'il aurait dû avoir et le taux patronal du mois du rappel.
	- **Montant** : calculé automatiquement

 $\mathbfcal{Q}$  Si vous effectuez un rappel de taux de cotisation et d'assiette (assiette et taux de cotisation sont erronés sur un mois passé) alors Il faudra créer deux rappels : un premier rappel en sélectionnant le type : « rappel taux de cotisation », un deuxième rappel en sélectionnant le type : « rappel assiette ».

## Rappel d'assiette

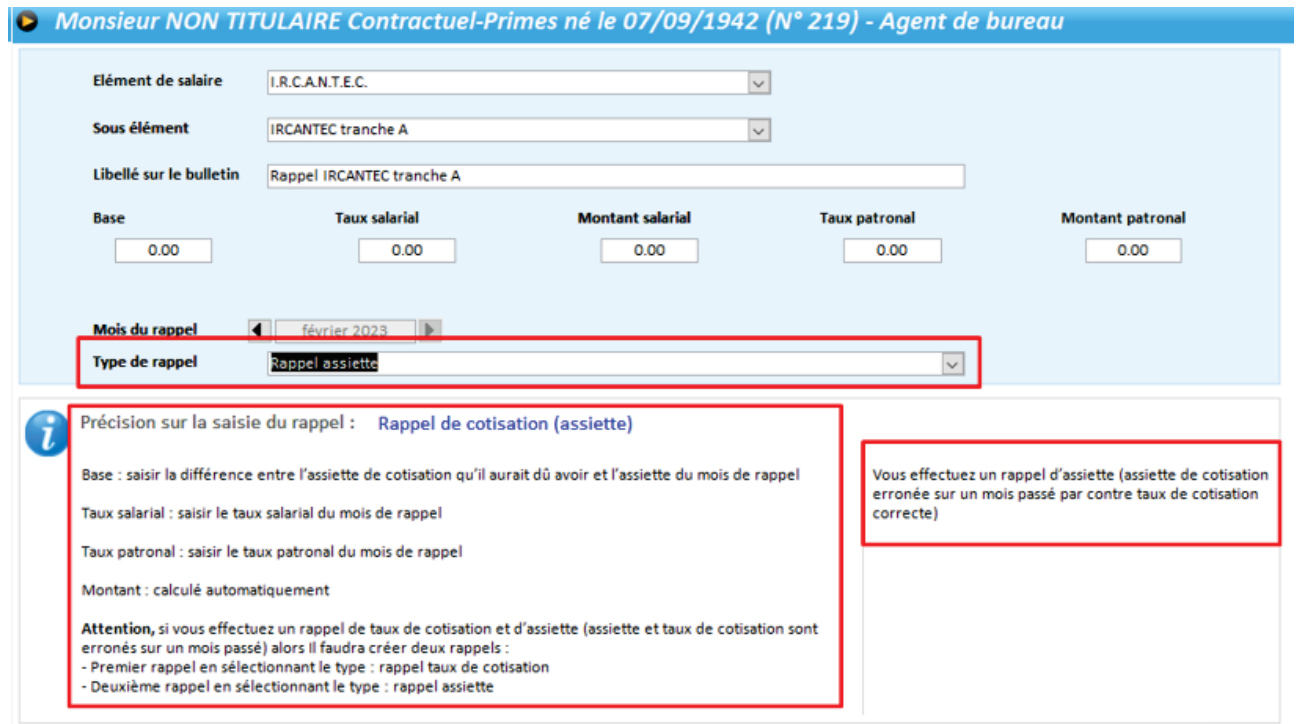

Cette aide :

- vous rappelle le contexte de la saisie du rappel : « Vous effectuez un rappel d'assiette (assiette de cotisation erronée sur un mois passé par contre taux de cotisation correcte) »
- vous indique comment saisir le rappel :
	- **Base** : saisir la différence entre l'assiette de cotisation qu'il y aurait dû avoir et l'assiette du mois de rappel
	- **Taux salarial** : saisir le taux salarial du mois de rappel
	- **Taux patronal** : saisir le taux patronal du mois de rappel
	- **Montant** : calculé automatiquement

 $\hat{\mathbf{T}}$  Si vous effectuez un rappel de taux de cotisation et d'assiette (assiette et taux de cotisation sont erronés sur un mois passé) alors il faudra créer deux rappels : un premier rappel en sélectionnant le type : « rappel taux de cotisation », un deuxième rappel en sélectionnant le type : « rappel assiette ».

# <span id="page-19-0"></span>4.2.3 Ajout des taux de rémunération pour le temps partiel thérapeutique

### Contexte

Suite à la mise à jour de la fiche consigne DSN 2114 en date du 02/05/2022, ajout des taux de rémunération pour le temps partiel thérapeutique.

### **Référence :**

[https://net-entreprises.custhelp.com/app/answers/detail/a\\_id/2114/~/taux-de-r%C3%A9mun%C3%A9ra](https://net-entreprises.custhelp.com/app/answers/detail/a_id/2114/%7E/taux-de-r%C3%A9mun%C3%A9ration-selon-la-situation-administrative) [tion-selon-la-situation-administrative](https://net-entreprises.custhelp.com/app/answers/detail/a_id/2114/%7E/taux-de-r%C3%A9mun%C3%A9ration-selon-la-situation-administrative)  $\mathbb C$ .

« En cas d'arrêt de travail, de formation ou de suspension dans la fonction publique, le taux de rémunération de l'agent n'est pas systématiquement de 100 %. En effet, la relation entre le fonctionnaire et son administration d'origine peut être modifiée sans être rompue. »

### Dans votre application

Accès : bureau **Cycle de paie**, bloc **Post-paie**, **Dématérialisation**, option **Déclaration Sociale Nominative**, bouton **Préparer**.

Dans votre application l'ajout des taux de rémunération pour le temps partiel thérapeutique est désormais possible.

L'écran affiche dorénavant la liste des agents ayant un taux de rémunération, **quel que soit ce taux**, sur le mois de paie en cours.

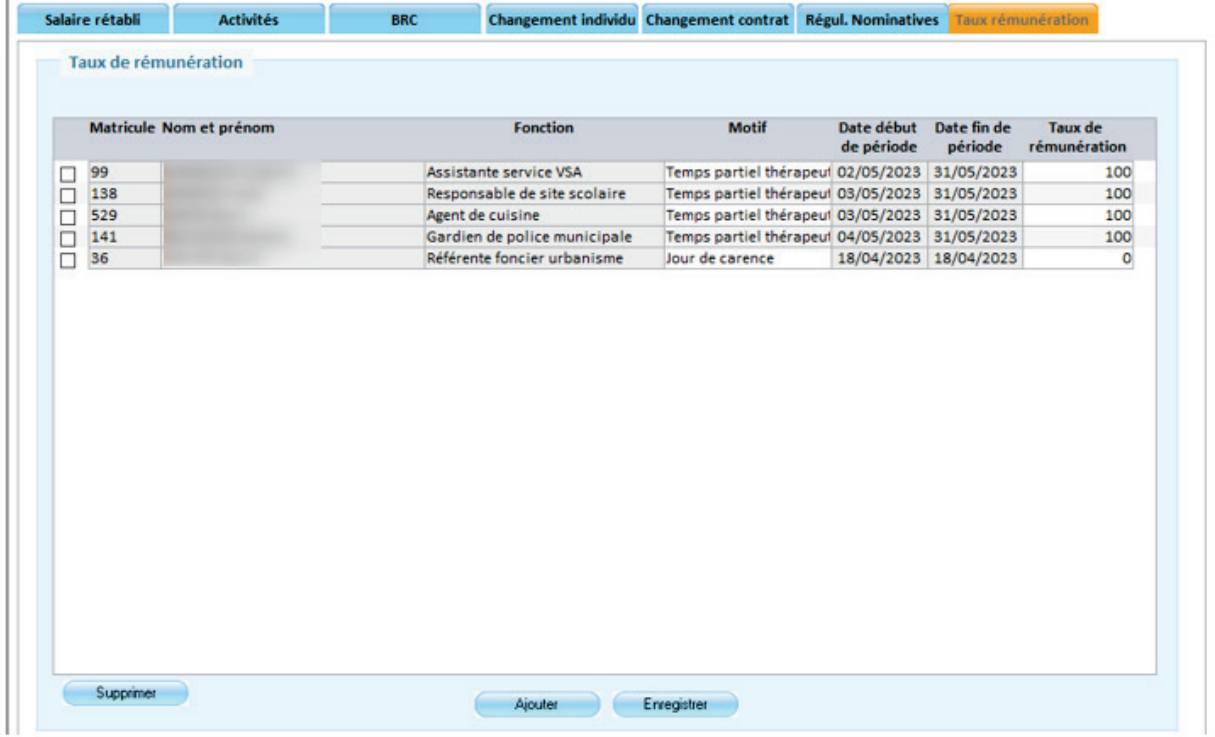

# <span id="page-20-0"></span>4.2.4 Ajout dans l'édition de contrôle DSN des incohérences de paramétrage dans les états post-paie pour l'URSSAF

Des contrôles ont été ajoutés lors de la génération de la DSN si certaines informations sont incohérentes :

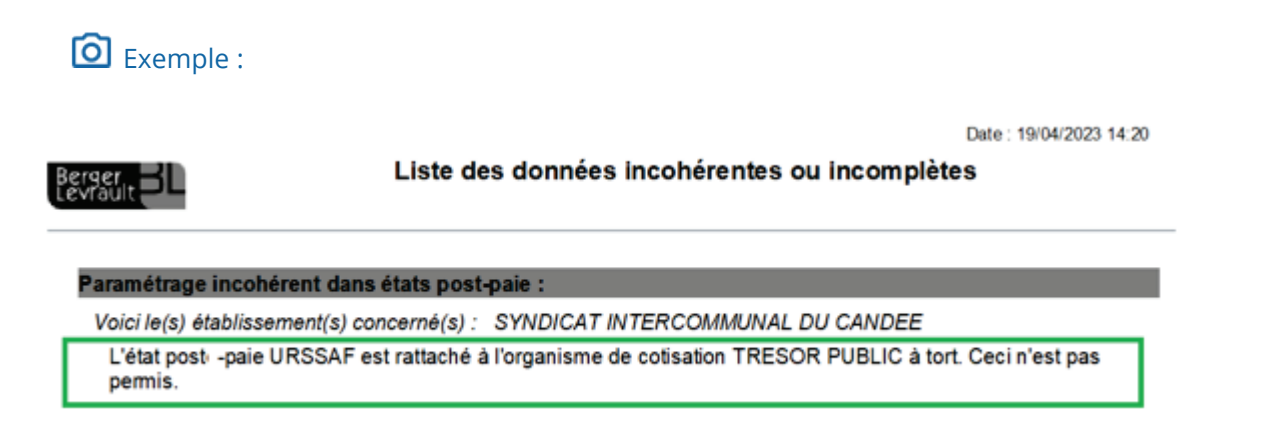

Les modifications de mise en conformité du paramétrage doivent alors être effectuées pour chaque organisme concerné :

Accès : bureau **Organisation et données**, bloc **Post-paie**, option **États post-paie** :

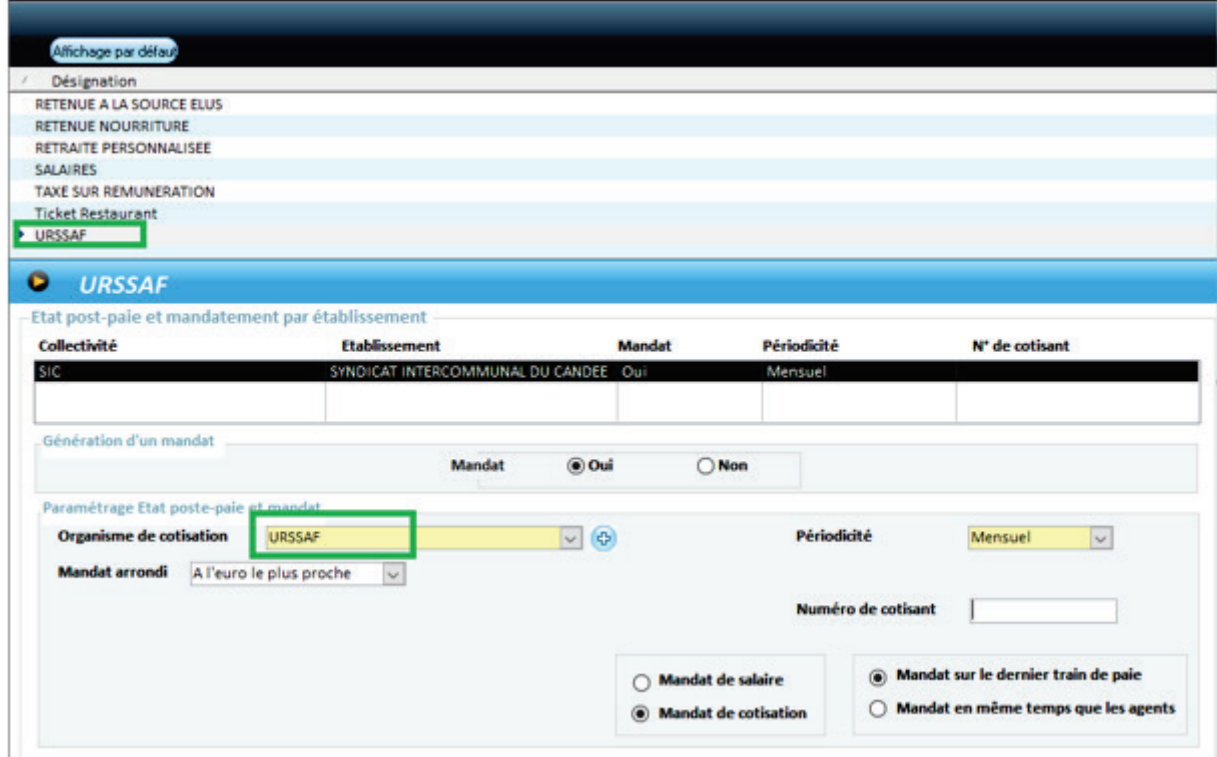

# <span id="page-21-0"></span>4.2.5 Déclaration des fins de contrat saisies après le dépôt de la DSN mensuelle

## Rappel du fonctionnement

La fin de contrat d'un agent est déclarée au travers du bloc « S21.G00.62 – Fin du contrat » dans la DSN mensuelle.

Dès lors qu'une fin de contrat est renseignée sur la fiche contrat d'un agent, un bloc « S21.G00.62 – Fin du contrat » est déclaré dans la DSN mensuelle.

Dans votre application, dans le fichier DSN mensuelle sont récupérés les agents qui ont soit :

- un contrat actif sur le mois DSN déclaré,
- un contrat clos d'un agent parti avec Bulletin sur le mois DSN déclaré,
- un contrat clos d'un agent parti sans bulletin dont le départ a été signalé à travers une DSN fin de contrat mais jamais transmis en DSN mensuelle,
- un contrat clos d'un agent parti avant des régularisations.

### **Avant la version 15.10**

Si vous avez saisi une date fin de contrat après avoir envoyé la DSN mensuelle, et que cette date est inférieure au mois de déclaration de la DSN mensuelle en cours, alors le bloc fin de contrat (S21.G00.62) n'était pas récupéré dans la DSN mensuelle du mois en cours.

Cela engendrait un retour contrôle inter-déclaration (C0202 cf. message ci-dessous) qui demande de déclarer dans la prochaine DSN mensuelle, la date de fin de contrat. (le bloc Fin de contrat : S21.G00.62).

Message : « C0202 ETAB - SIRET - XXXXXXXXXXXXX - C02 02 Le contrat de l'agent présent le mois précédent a disparu sans que vous indiquiez une date de fin de contrat, ou les changements du contrat de l'agent du mois précédent n'ont pas été correctement déclarés. Merci de corriger cette situation dans une DSN annule et remplace ou la DSN du mois prochain. S'il s'agit d'un cas de mutation, merci de ne pas tenir compte de ce message d'erreur. Agents et contrats concernés : NIR : XXXXXXXXXXXXX, Date début du contrat : XXXXXXXX, Numéro du contrat : XXXXX »

La solution de contournement utilisée était de passer par la génération d'un signalement FCTU afin que le bloc fin de contrat (S21.G00.62) soit alimenté dans la prochaine DSN mensuelle.

### **Fonctionnement à partir de la version 15.10 :**

 Le contrat d'un agent s'est terminé sur le mois M, mais la saisie de cette fin de contrat a été effectuée après dépôt de la DSN mensuelle.

De plus il est trop tard pour faire une annule et remplace : la fin de contrat sera désormais déclarée dans la DSN mensuelle M+1 au travers du bloc « S21.G00.62 – Fin de contrat », même si un signalement FCTU n'a pas été généré pour cette fin de contrat.

Si la date de fin de contrat déclarée dans la DSN mensuelle du mois M-1 est erronée, et qu'elle est corrigée sur la fiche contrat de l'agent, alors la fin de contrat sera redéclarée dans la DSN mensuelle du mois M avec la date de fin de contrat corrigée.

# <span id="page-22-0"></span>4.2.6 Régularisations des cotisations Urssaf

Si vous avez reçu des retours métiers URSSAF avec les anomalies non bloquantes suivantes :

- UR\_ANO\_ASS\_CAF\_DIDAPA07a
- UR ANO ASS FNAL DIDAPA05a
- UR ANO ASS APP DIEXO08e4 : Absence d'exonération de cotisation individuelle contrat apprenti secteur public.
- UR\_ANO\_COT\_APPR\_DIDAEXO10a

#### **Ces anomalies sont corrigées dans la v15.10.00.12 pour vos prochaines déclarations DSN.**

- UR\_ANO\_ASS\_DIDAAC81A : l'URSSAF impacte ce code erreur pour deux anomalies différentes :
	- **■** Première anomalie : un écart de x € a été constaté entre la somme des assiettes  $(S21.G00.23.004)$ , CTP [772] d'un montant de  $x \in \mathbb{R}$  la somme des assiettes assurance chômage déclarée en données individuelles (S21.G00.81.003) d'un montant de 0 €.)

### **Cette anomalie-là est corrigée en V15.10.00.12.**

Seconde anomalie : UR\_ANO\_ASS\_DIDAAC81A : Un écart de XXX € a été constaté entre la somme des assiettes (S21.G00.23.004), CTP [429, 772] d'un montant de XXX€ et la somme des assiettes assurance chômage déclarée en données individuelles (S21.G00.81.003) d'un montant de XXXX €.

Ce retour métier concerne uniquement les établissements déclarant des apprentis du secteur public (CTP803 sur le bordereau URSSAF).

### **Cette anomalie-là sera corrigée en V15.20.**

 $\hat{P}$  Pour l'ensemble de ces anomalies, nous vous préciserons dans le prochain récapitulatif des nouveautés de la version 15.20 comment procéder aux régularisations de vos DSN des mois précédents.

# <span id="page-23-0"></span>4.2.7 Mise à jour des Codes Net pour la DSN

# Référence réglementaire

Tables de référence de la norme DSN – P23V01 : <https://www.net-entreprises.fr/nomenclatures-dsn-p23v01/>

### Nouveaux codes NET

Ajout de 22 codes :

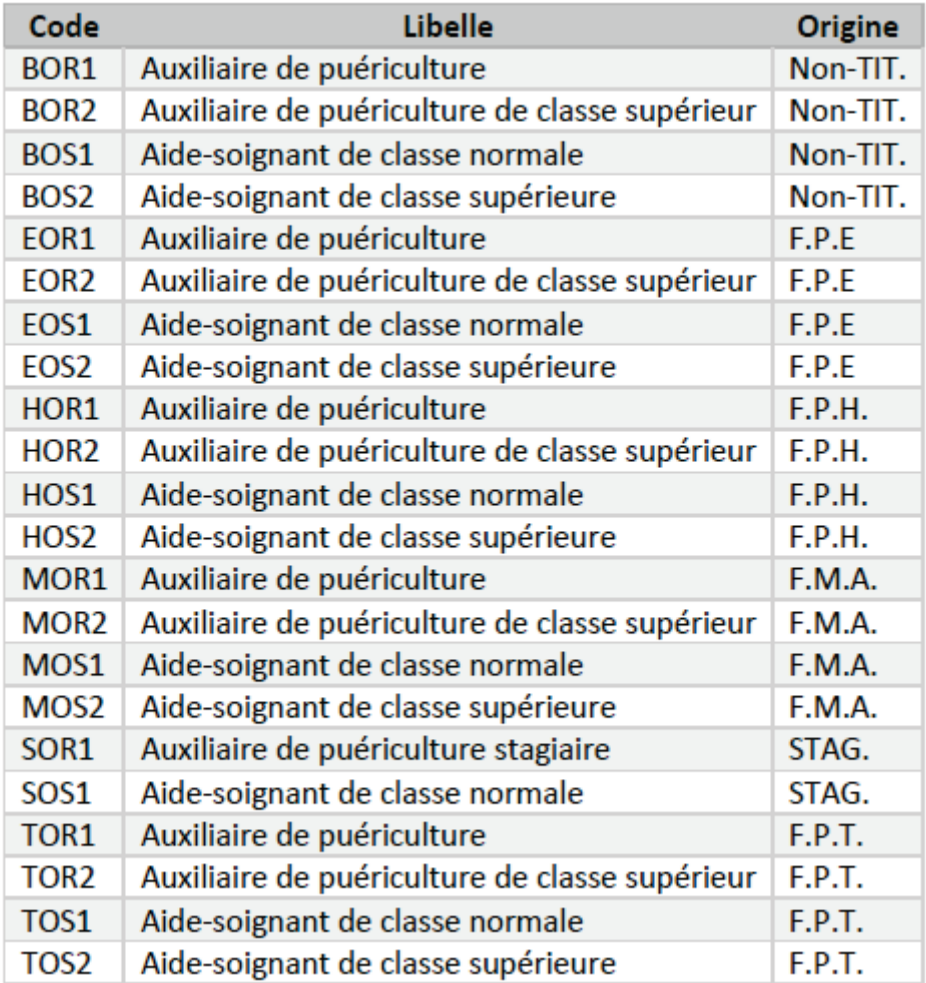

# Libellés modifiés

### Modification du libellé de 30 codes :

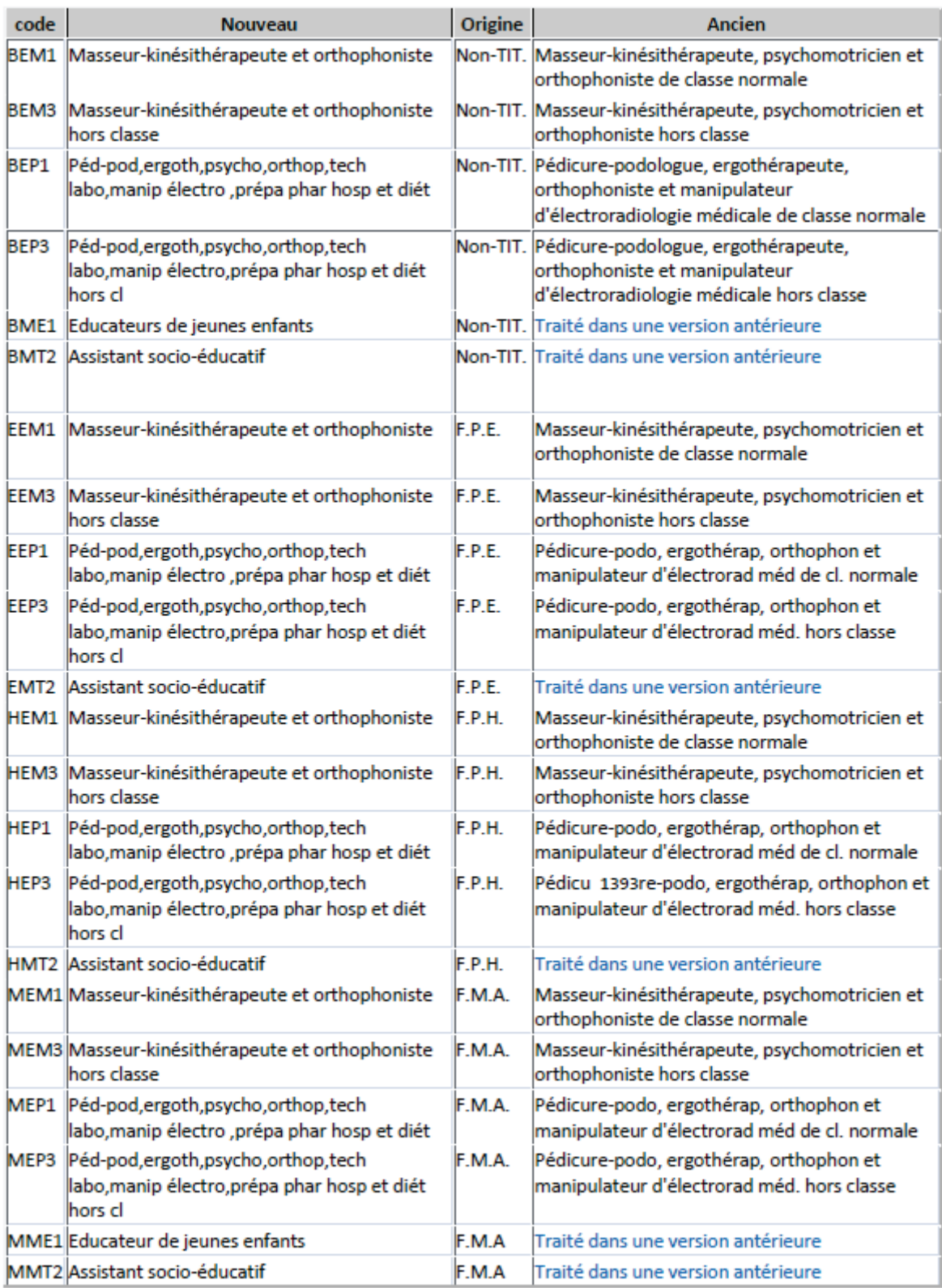

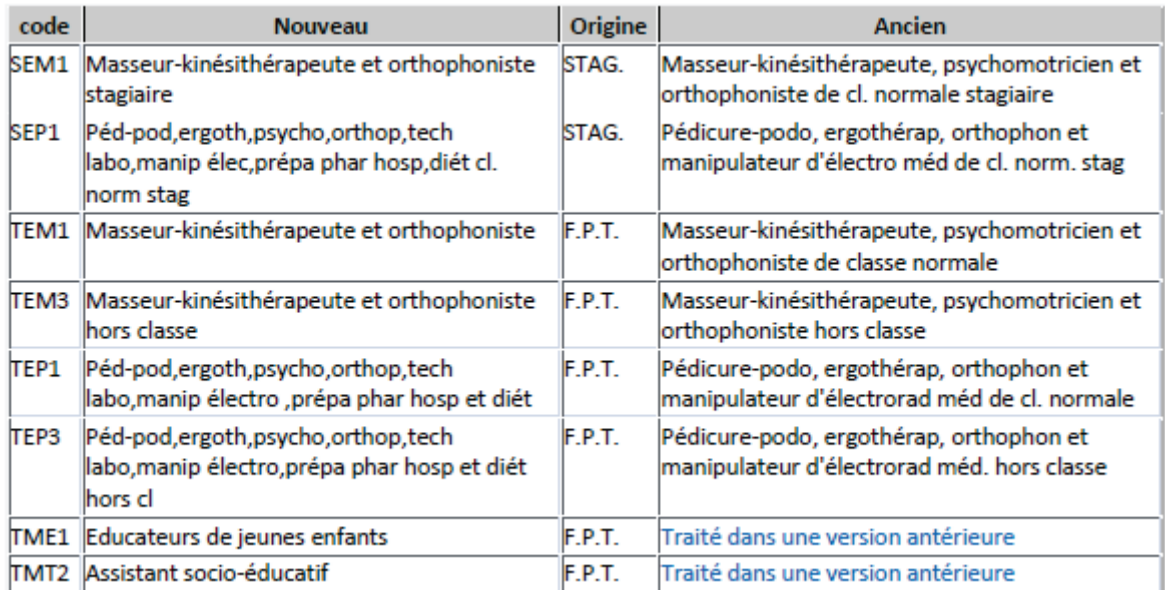

# <span id="page-25-0"></span>4.3 Prime de revalorisation pour les médecins coordonnateurs

### Réglementation

### **Publics concernés**

Agents publics titulaires et contractuels des fonctions publiques hospitalière et territoriale exerçant les fonctions de médecin coordonnateur au sein des établissements d'hébergement pour personnes âgées dépendantes.

Décret n° 2022-717 du 27 avril 2022 <https://www.legifrance.gouv.fr/jorf/id/JORFTEXT000045684212> C relatif à la création d'une prime de revalorisation pour les médecins coordonnateurs exerçant en établissement d'hébergement pour personnes âgées dépendantes public (FPH - FPT sur délibération)

#### **Entrée en vigueur**

Les dispositions du décret s'appliquent au titre des rémunérations dues pour les périodes courant à compter du 1<sup>er</sup> avril 2022.

### **Cotisations**

Cette prime est soumise à cotisations selon le régime de l'agent (ensemble des cotisations pour un agent du régime général / Rafp et CSG RDS pour un agent au régime spécial).

La prime est imposable.

## Paramétrage : sélection des primes utilisées

### Accès : bureau **Organisation et données**, bloc **Données de paie**, **Paramétrage des primes**, option **Sélection des primes utilisées**

Pour pouvoir affecter les primes aux agents, vous devez au préalable les sélectionner :

### Glissez la prime dans **Primes sélectionnées** puis enregistrez.

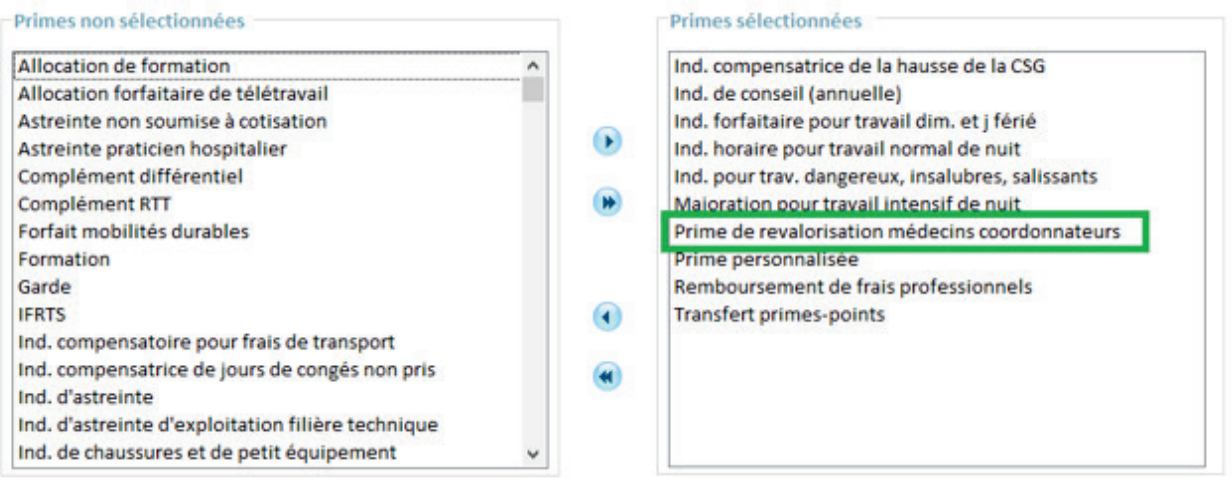

Cette prime doit être prises en compte dans **Fait de grève** et **Jour de carence**. Pour cela, les cases correspondantes sont cochées dans l'option **Carence/Grève** (bureau **Organisation et données** , bloc **Données de paie**, **Paramétrage des primes**) :

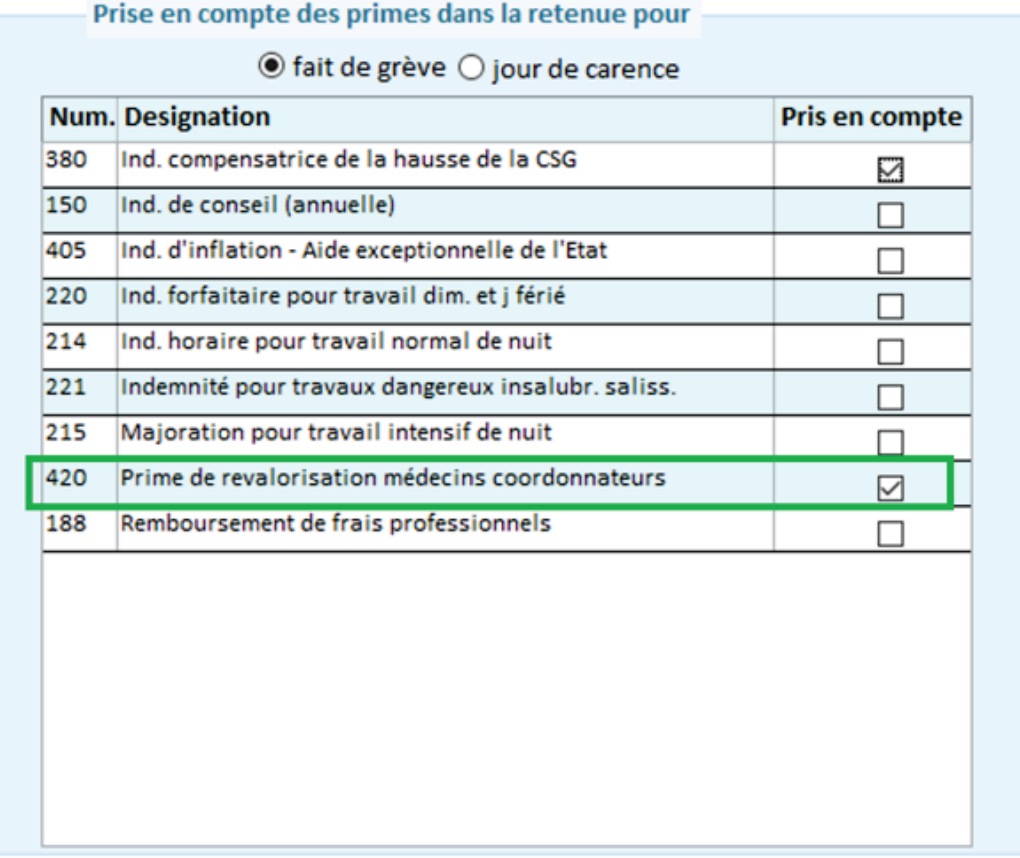

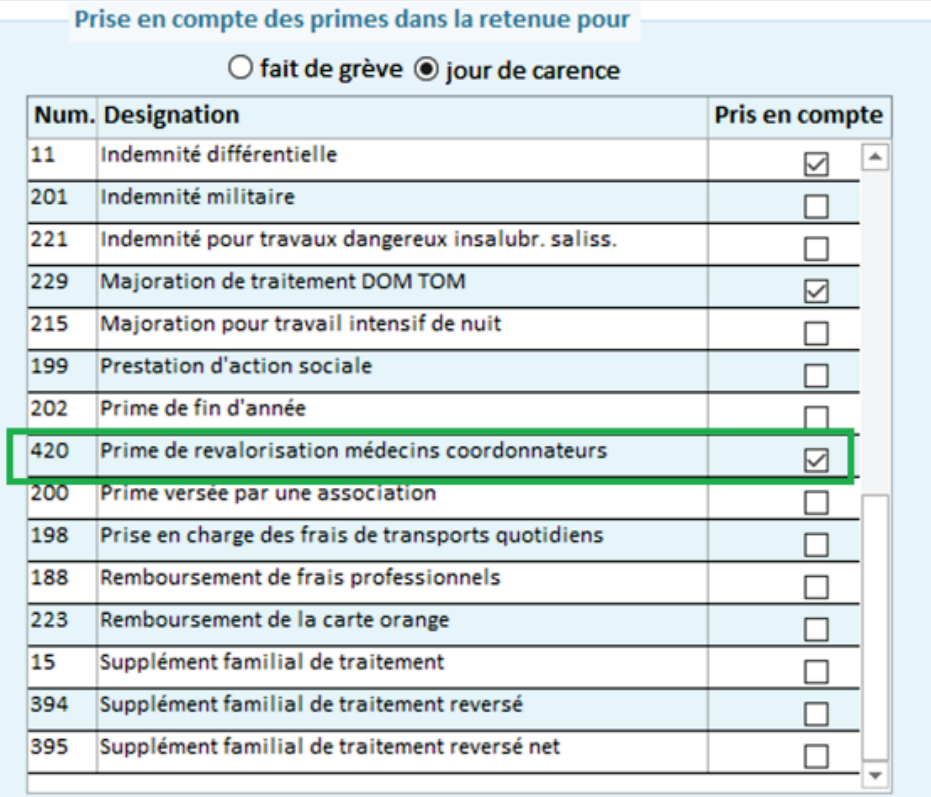

## Constante indemnitaire

- Accès : bureau **Organisation et données**, bloc **Données réglementaires**, option **Constantes indemnitaires**
- Sélectionnez **Prime de revalorisation des médecins coordonnateurs** dans la liste.
- Vérifiez que la valeur est de 517 et la date d'effet au 01/04/2022.

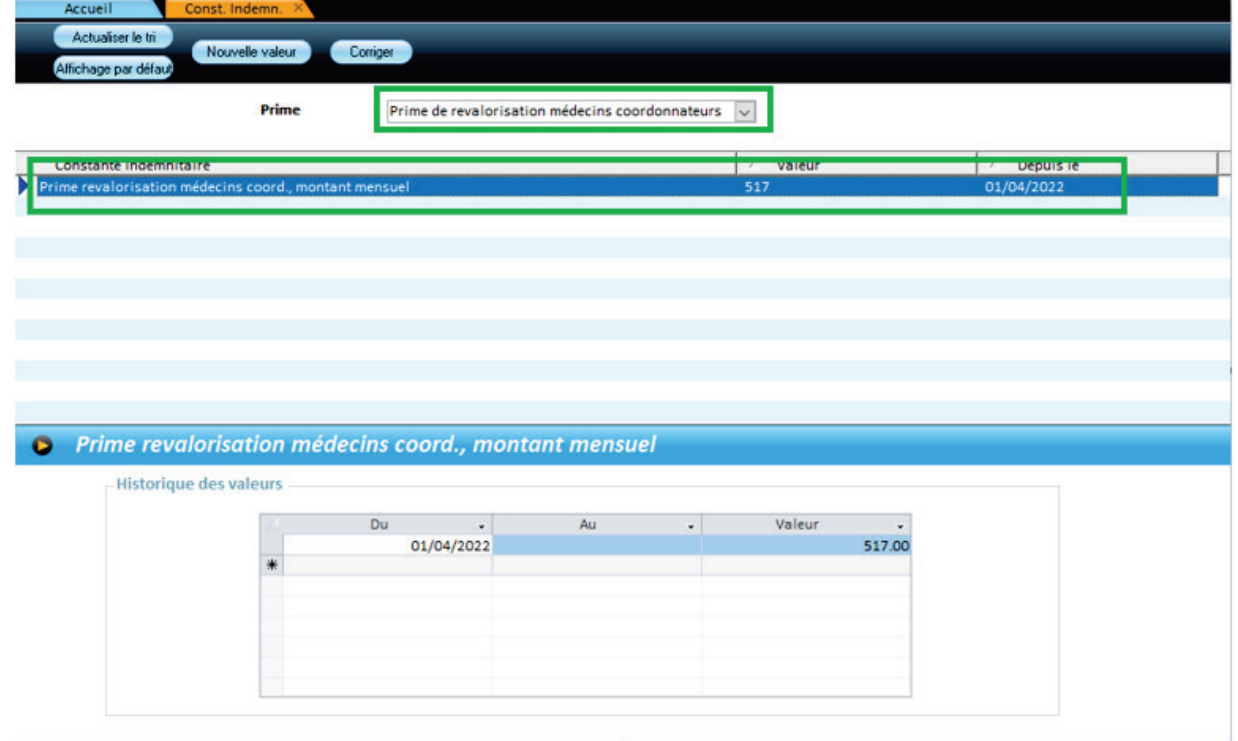

## Affecter la prime à un agent

Accès : bureau **Accueil**, bloc **Cycle de paie**, option **Saisie individuelle des variables mensuelles**

- Dans l'onglet **Prime,** cliquez sur **Affecter primes,**
- Sélectionnez la période,
- Dans la zone **Élément de salaire**, Sélectionnez **Prime de revalorisation des médecins coordonnateurs**.
- **Enregistrez**

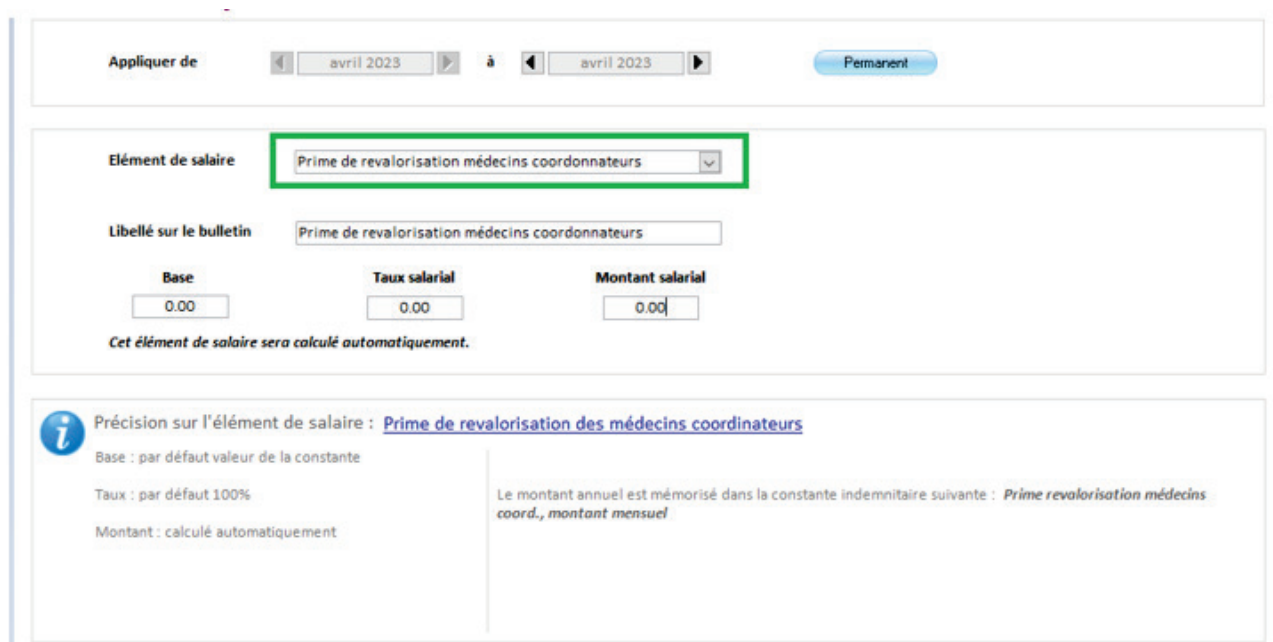

La prime se calcule de façon automatique selon le mode de calcul indiqué à l'écran dans la partie Information .

# Édition du bulletin

Calculez le bulletin et vérifiez la présence de la prime.

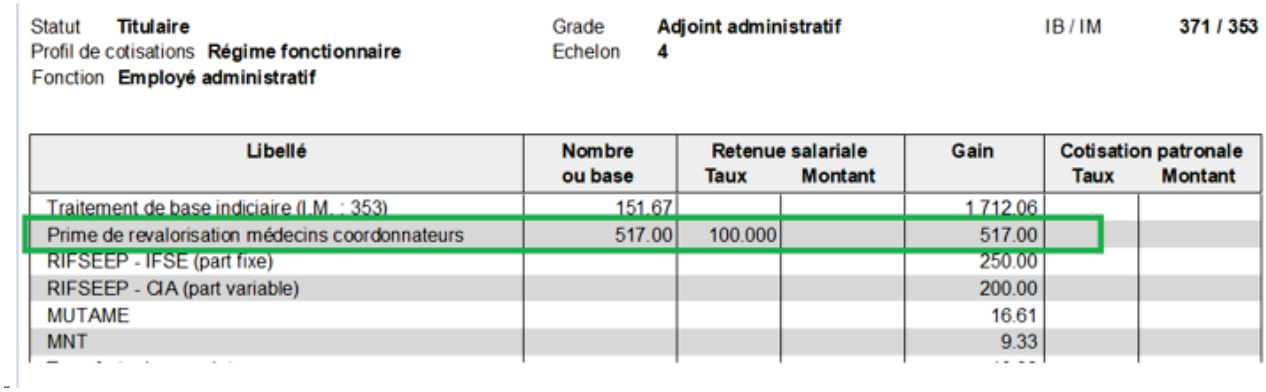

# <span id="page-29-0"></span>4.4 Évolution du bordereau Aide à domicile Heures exonérées / non exonérées

### Nouveauté

Création de deux nouveaux sous-éléments pour la cotisation de la CSA (contribution solidarité autonomie) :

- **Contribution solidarité autonomie**
- Contribution solidarité autonomie non exonérée

### **Public concerné**

- Titulaire / aide à domicile régime spécial (groupe de ventilation : Aide à domicile titulaire régime spécial)
- Titulaire / aide à domicile régime général (groupe de ventilation : Aide à domicile titulaire régime général)
- **Non titulaire / aide à domicile (groupe de ventilation : Aide à domicile non titulaire régime** général)

### **Objectif**

Répartir les heures exonérées et non exonérées sur le CTP correct en cas de rappel avec le nouveau moteur de rappel.

 $\mathbfcal{Q}$  Le rappel des heures exo/ non exo sera opérationnel seulement à partir du mois du déploiement de la version 15.10.

## Titulaire/ Aide à domicile régime spécial

**Déclencher la part exonérée et non exonérée de la CSA pour un titulaire/ aide à domicile régime spécial :**

Accès : bureau **Accueil**, bloc **Cycle de paie**, option **Saisie individuelle des variables mensuelles**

- Placez-vous sur l'onglet **Salaire**
- Cliquez sur le bouton **Rectifier salaire**
- Vérifiez la période.
- Dans la zone **Éléments de salaire** sélectionnez *Base part patr. exo. Aide à dom.*

#### Saisissez les heures exonérées et enregistrez.

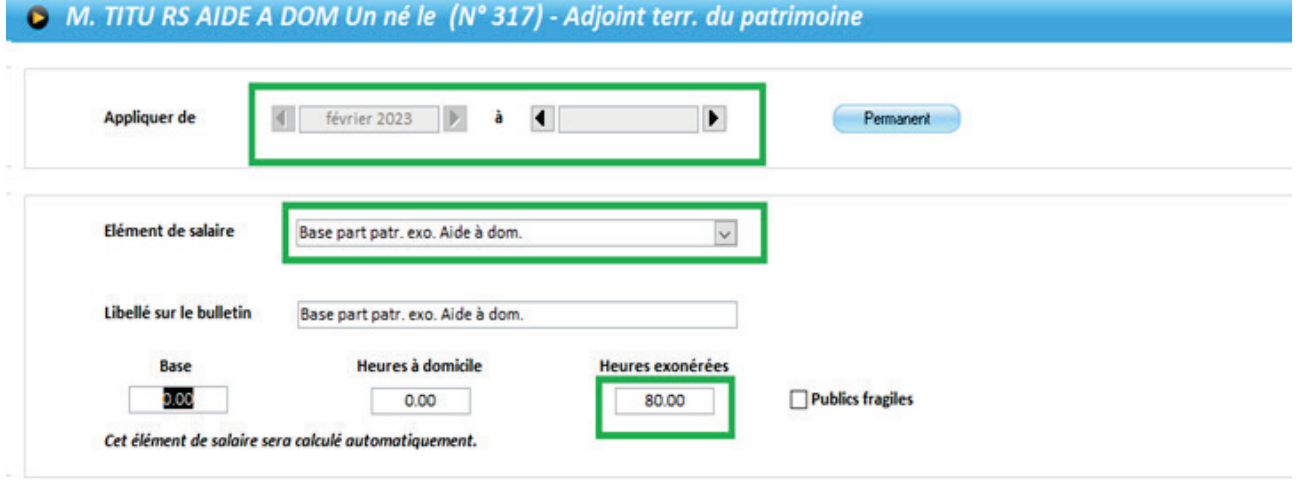

### **Calculer le bulletin**

Calculez le bulletin de l'agent concerné

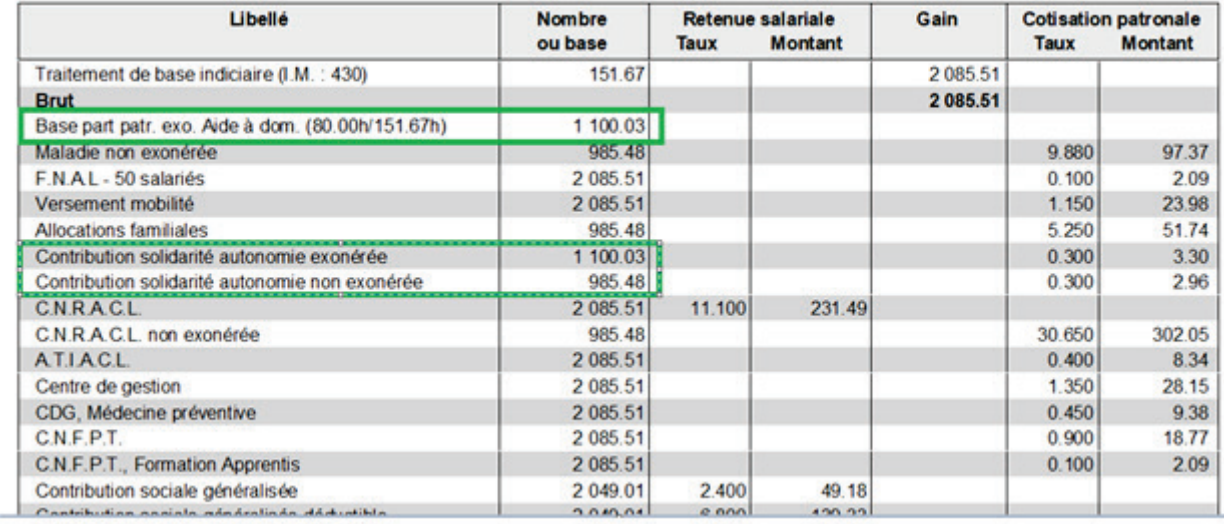

En fonction de l'élément de salaire *Base part patr. exo. Aide à dom.* saisi dans l'option **Rectifier salaire**, une part exonérée et/ou non exonérée est alors calculée.

Les primes ne sont pas soumises à cotisations Urssaf.

Pour un titulaire aide à domicile régime spécial, la répartition exonérée et non exonérée se fait sur deux CTP:

- CTP 882 (qui représente la part non exonérée) avec un taux global du CTP = 15.43
- CTP 888 (qui représente la part exonérée de la CSA) avec un taux global du CTP = 0.3

## Titulaire/ aide à domicile régime général et non titulaire/aide à domicile

### **Déclencher la part exonérée et non exonérée de la CSA pour un titulaire/ aide à domicile régime général et non titulaire/aide à domicile :**

Le fonctionnement est le même que pour le titulaire du régime spécial, les deux lignes de contribution solidarité autonomie exonérée et non exonérée apparaissent sur le bulletin.

Le mode de calcul de la part exonérée et non exonérée diffère car les primes sont prises en compte dans le régime général.

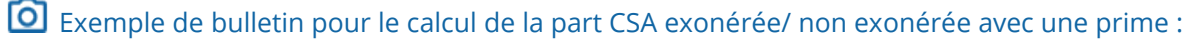

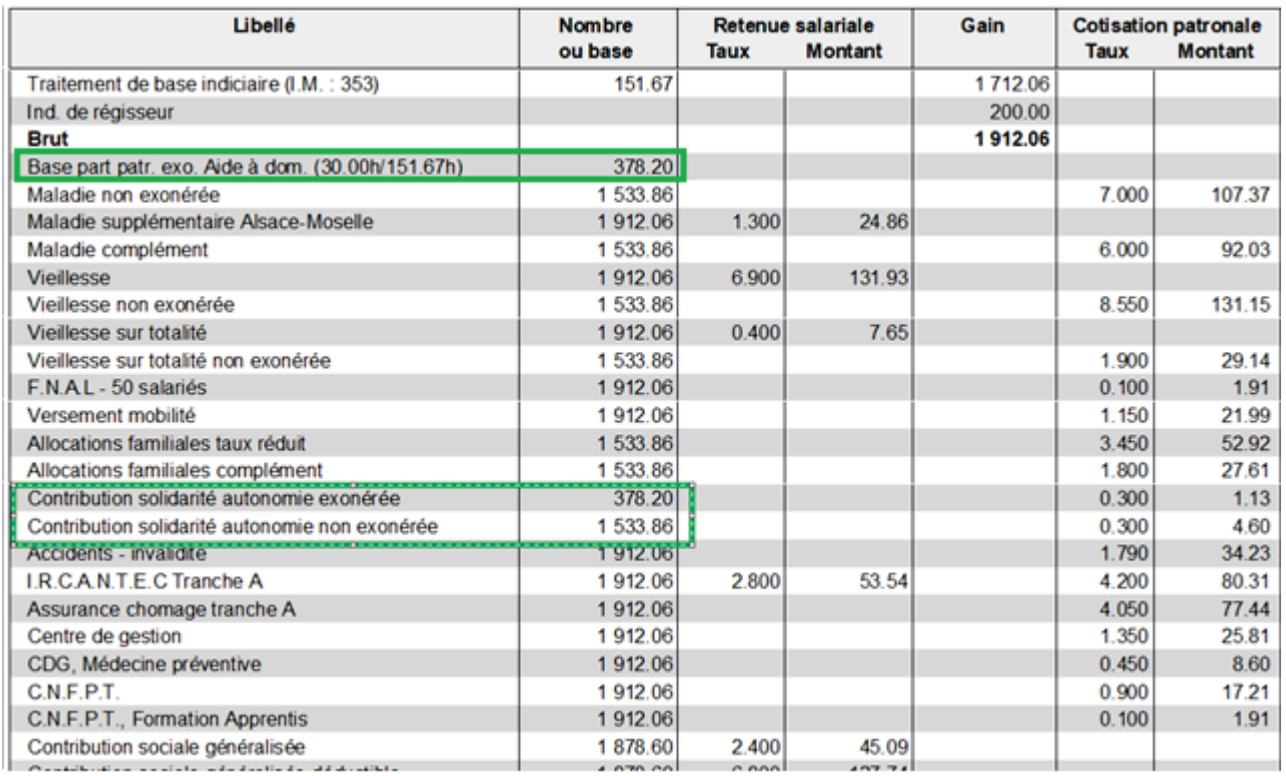

La répartition exonérée et non exonérée se fait alors sur les deux CTP 100 et 302:

- CTP 100 T (qui représente la part non exonérée) avec un taux global du CTP = 13.05 + taux AT
- CTP 100 P (qui représente la part non exonérée / base à 1533.86) avec un taux global du CTP : 15.45
- CTP 302 T (qui représente la part exonérée / base à 378.20) avec un taux global du CTP = 0.7 + taux AT
- CTP 302 P (qui représente la part exonérée des cotisations plafonnées / base à 378.20) avec un taux global du CTP = 6.90

### Rappels

### **Rappel de la base part patronale exonérée des aides à domicile avec le nouveau moteur de rappel :**

# Accès : bureau **Accueil**, bloc **Cycle de paie** option **Gestion des rappels**, bouton **Rappel agent**

- Sélectionnez l'agent. Vous accédez à la saisie des variables des rappels.
- Cliquez sur l'onglet **Rectifier Salaire**
- Saisissez la période
- Sélectionnez l'élément de salaire : *Base part. exo. Aide à dom.*
- Saisissez les heures exonérées

### Calculez les rappels

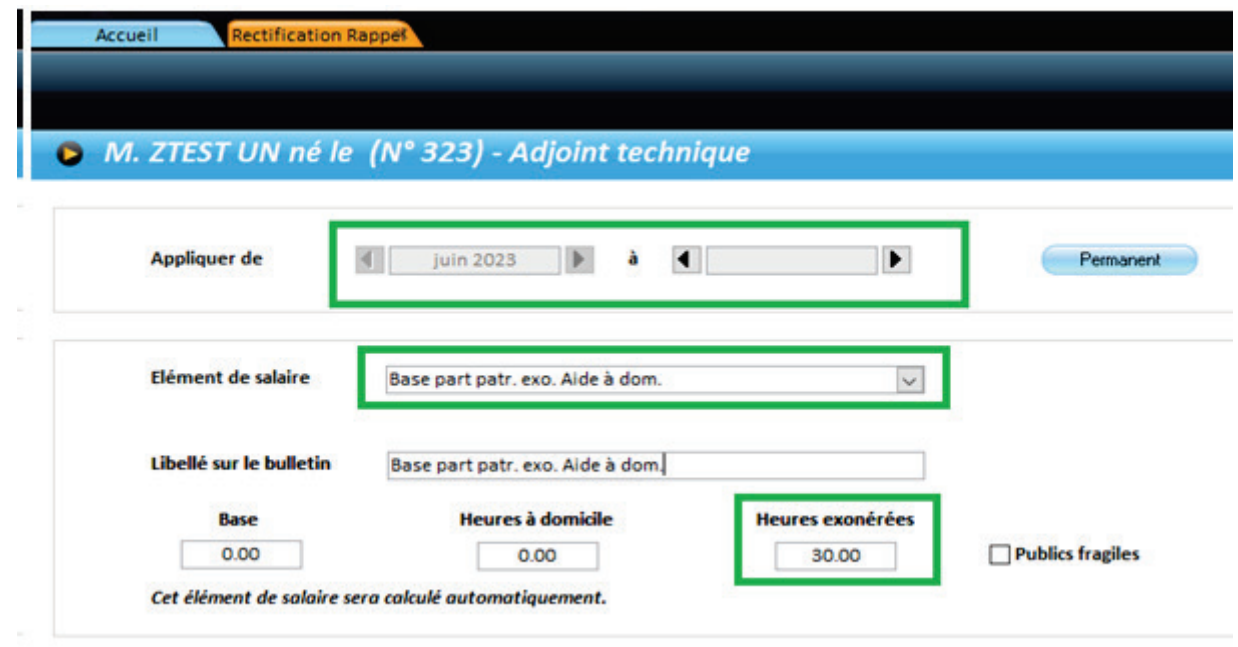

 Cliquez sur le bouton **Calculer les rappels** puis retournez dans la **Saisie individuelle des variables mensuelles**.

### **Recalculer le bulletin**

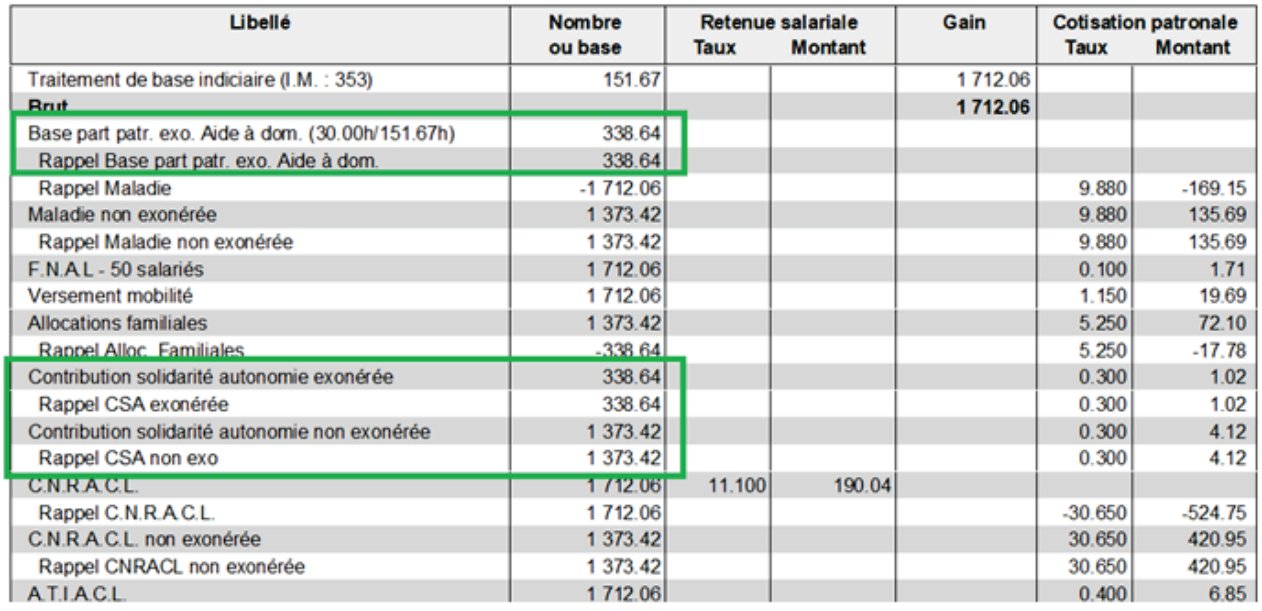

Les rappels des heures exonérées alimentent les CTP correspondant en fonction des différents profils des agents.

# <span id="page-33-0"></span>4.5 Annulation rétroactive de bulletins par rappels automatiques

Vous avez désormais la possibilité de faire des rappels automatiques pour annuler des bulletins de façon rétroactive.

 $\hat{P}$  Attention, ceci n'est possible que si vous utilisez le nouveau moteur de calcul.

### Cas d'utilisation

Cas d'un agent qui est contractuel et qui passe stagiaire / Titulaire de façon rétroactive.

Exemple : Mois en cours : Juin 2023. Un agent contractuel apprend sa stagiairisation au 01/04/2023 alors que des bulletins ont été calculés jusqu'au mois de mai 2023.

- Un nouvel emploi est créé en tant que stagiaire à partir d'avril 2023.
- Des rappels sont calculés automatiquement.
- L'emploi de contractuel est ensuite clôturé au 31/03/2023.

Afin de régulariser, il est nécessaire de calculer des rappels négatifs pour cet emploi pour les mois d'avril et mai 2023 :

 Après avoir renseigné la date de fin d'emploi dans le dossier de l'agent, placez-vous dans l'option **Gestion des rappels :**

# Accès : bureau **Accueil**, bloc **Cycle de paie** option **Gestion des rappels**

Cliquez sur le bouton **Rappel période.**

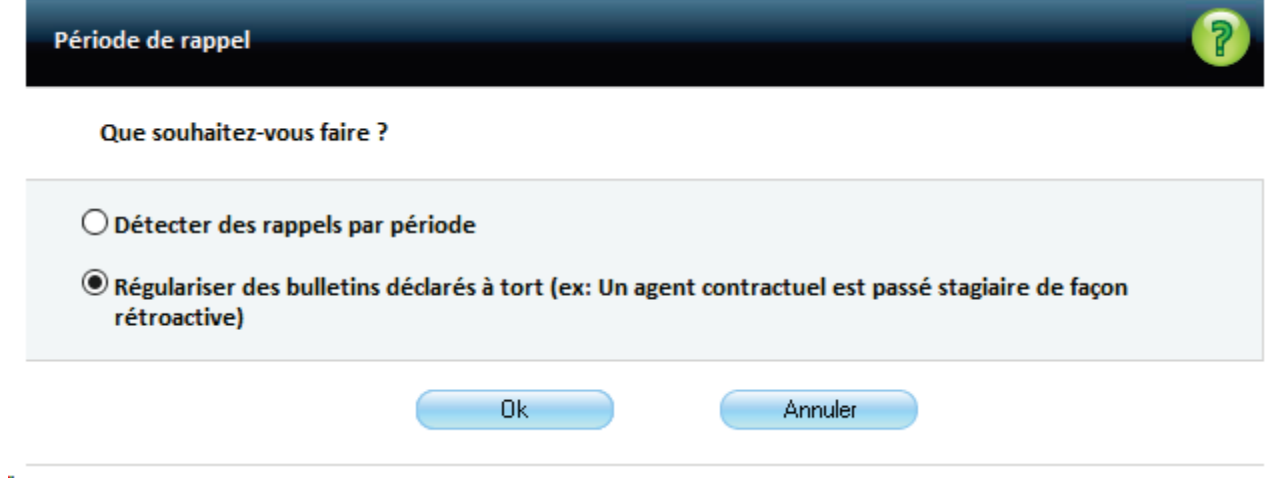

Choisissez **Régulariser des bulletins déclarés à tort.**

Cliquez sur le bouton **OK :** vous retrouvez l'ensemble des emplois clôturés pour l'année actuelle :

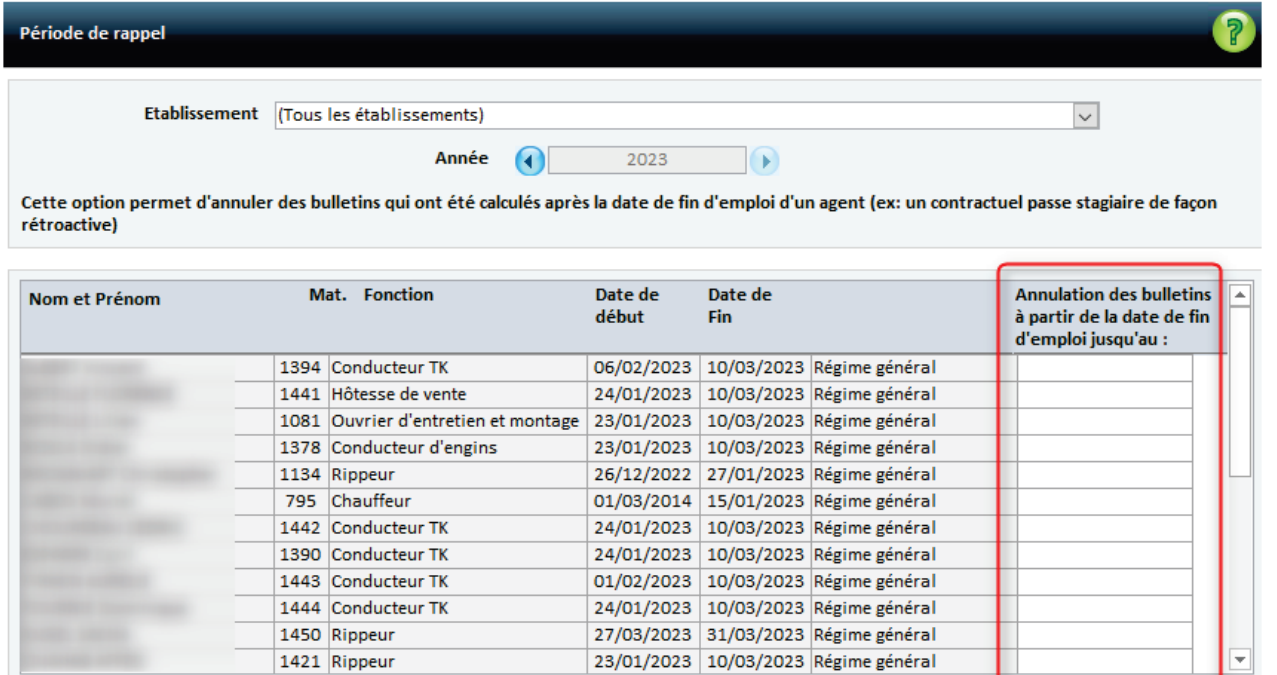

▶ Pour l'agent concerné, renseignez la colonne **Annulation des bulletins à partir de la date de fin d'emploi jusqu'au :**

Calcul des rappels

Annuler

Dans l'exemple donné, l'agent a une date de fin d'emploi au 31/03/2023. Vous souhaitez annuler les mois d'avril et mai 2023.

- Renseignez « 31/05/2023 » dans la colonne pour les annuler.
- Cliquez sur le bouton **Calcul des rappels**, les rappels négatifs sont automatiquement calculés (annulation des montants versés pour la période)
- Vérifiez les montants calculés et cliquez sur le bouton **Reporter tous**.

L'agent ayant une date de fin d 'emploi antérieure au mois en cours, il faudra utiliser l'option **Agents partis** pour calculer son bulletin avec les rappels alimentés automatiquement.

# <span id="page-34-0"></span>4.6 Modification du courrier des revenus

### **Contexte**

Pour les agents bénéficiant d'une prime de partage exonérée, le courrier pour la déclaration de revenus doit désormais mentionner le montant de la prime exonérée.

La prime de partage de la valeur exonérée doit avoir au préalable être affectée aux agents. (Cf : BL API : Prime de partage de la valeur).

Le « Courrier pour la déclaration des revenus » est alors accessible via l'option Courrier pour la déclaration de revenus

Accès : bureau **Cycle de paie**, bloc **États récapitulatifs**, option **États annuels** / **Courrier pour la déclaration de revenus.**

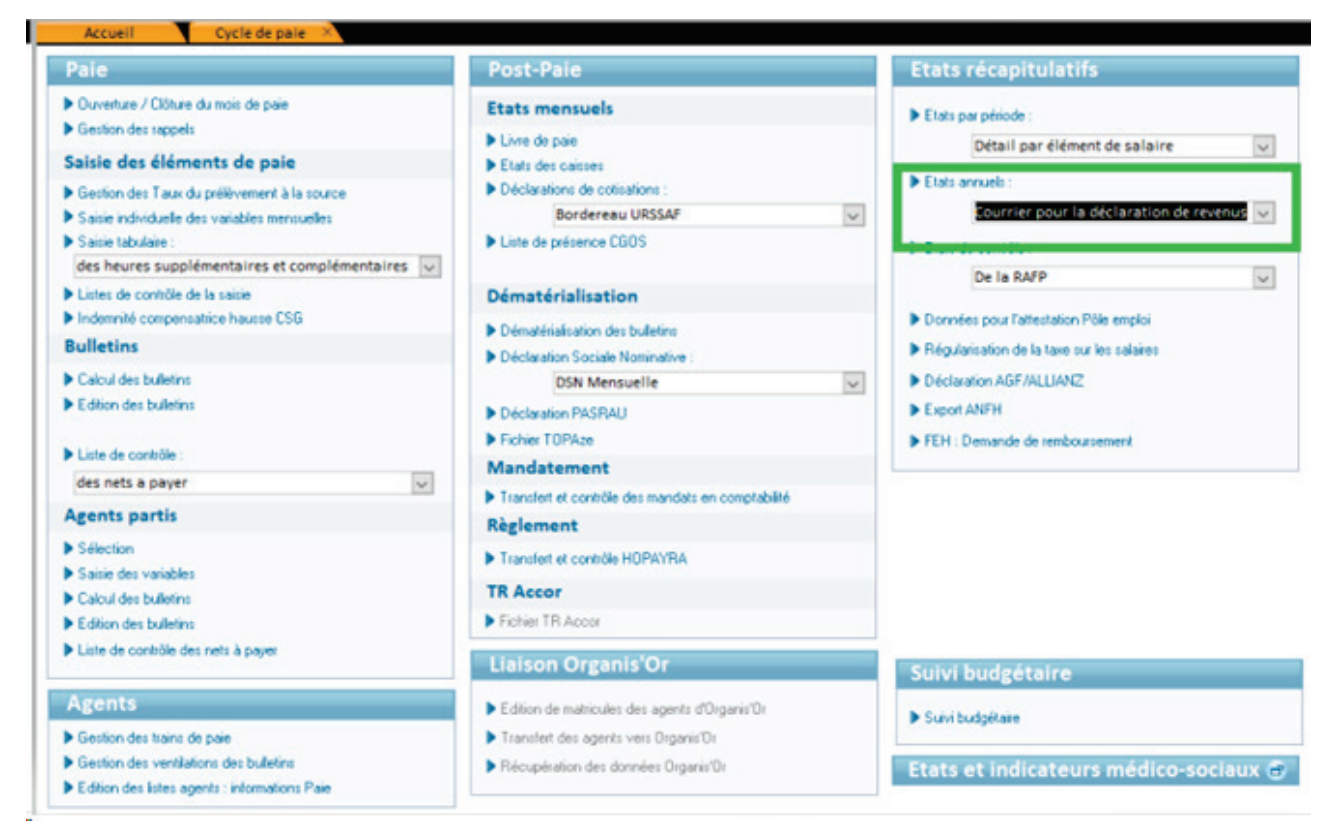

Dans l'écran qui s'affiche :

- Dans le cadre **Choix de l'année de l'édition** : sélectionnez l'**Année**.
- Dans le cadre **Critères de sélection**, sélectionnez l'**Agent**, la **Collectivité** et l'**Établissement**,
- ▶ ou cliquez sur le bouton **Tous les agents.**
- **Lancez l'impression.**

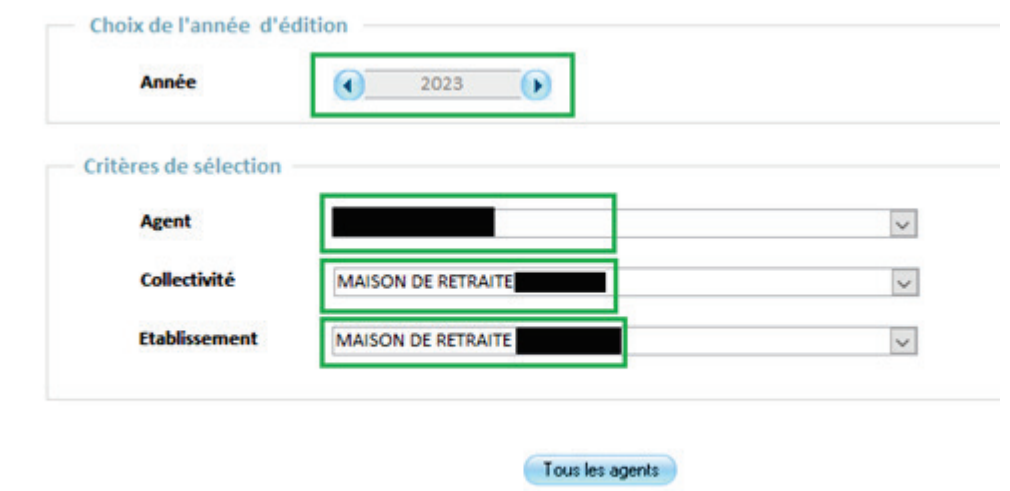

Le courrier Déclaration des revenus inclut désormais la phrase : « Le montant de la prime de partage de la valeur exonérée est de xxx »

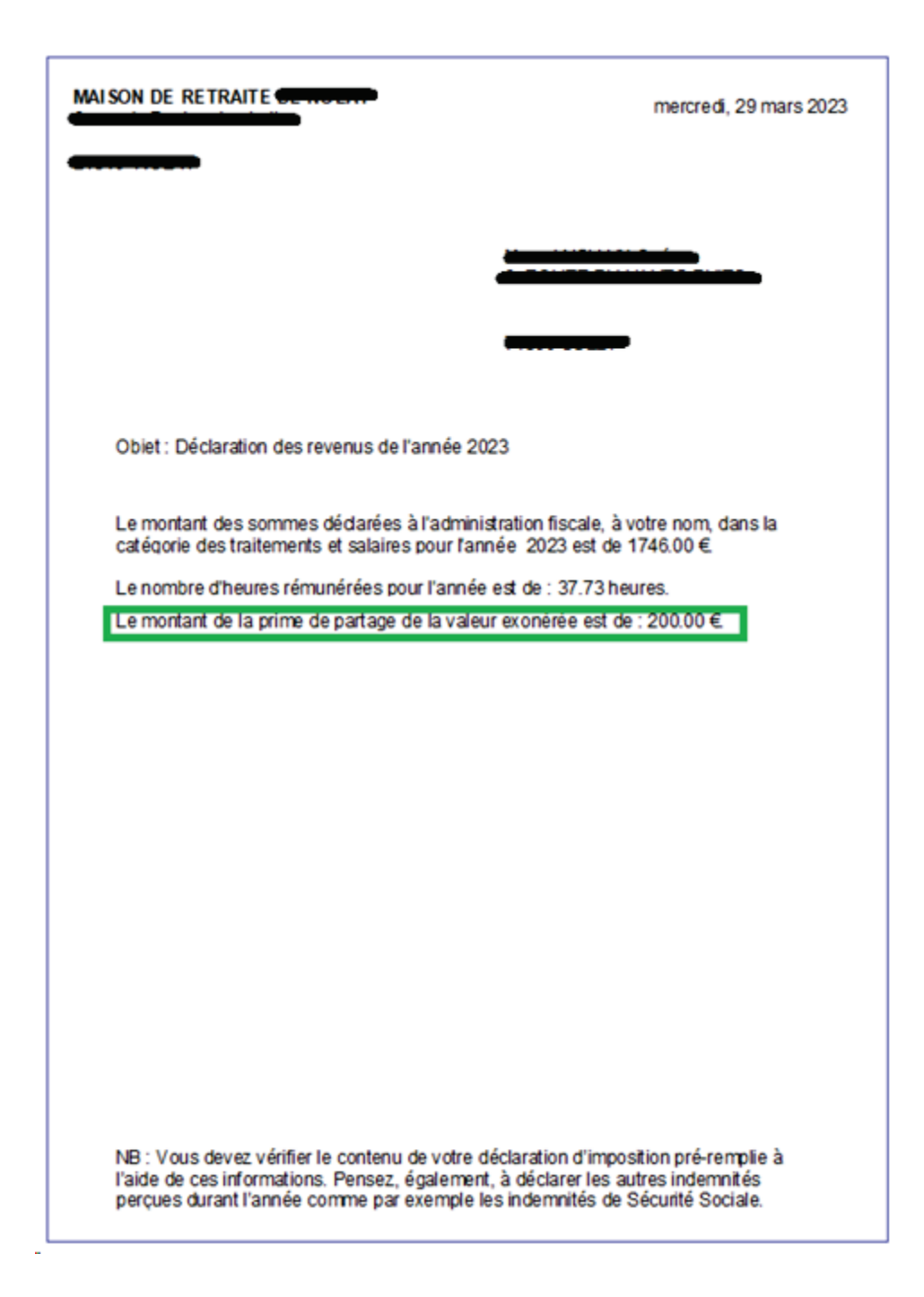

# <span id="page-36-0"></span>4.7 Mise à jour des montants annuels de référence pour l'Indemnité de suivi et d'orientation

## **Contexte**

Les montants annuels de références pour l'Indemnité de suivi et d'orientation évoluent.

 $\hat{\mathbf{\Omega}}$  Ces nouveaux montants sont applicables depuis le 1<sup>er</sup> juillet 2022.

L'indemnité comporte une part fixe et une part modulable.

### **Montants annuels de référence au 1er juillet 2022 :**

**Part fixe**: elle est liée à l'exercice effectif de fonctions enseignantes et en particulier le suivi individuel et l'évaluation des élèves.

**Taux moyen annuel par agent : 1 255,48 €.** (1213.56 au 01/02/2017)**.**

 **Part modulable**: elle est liée à des tâches de coordination du suivi des élèves compte tenu de l'organisation de l'établissement (types d'activités artistiques, types d'enseignements à l'intérieur d'une discipline etc.).

**Taux moyen annuel par agent : 1 475,74 €.** (1425.84 au 01/02/2017)**.**

Les taux sont indexés sur la valeur du point indiciaire de la fonction publique.

### Dans votre application

Placez vous dans l'option **Sélection des primes utilisées.**

## Accès : bureau **Organisation et données**, bloc **Données de paie**, **Paramétrage des primes**, option **Sélection des primes utilisées**

- Sélectionnez les primes :
	- Ind. de suivi et d'orientation des élèves-fixe.
	- Ind. de suivi et d'orientation des élèves-variable.
	- Faîte les passer dans la partie **Primes sélectionnées** en cliquant sur le bouton Flèche vers la droite.

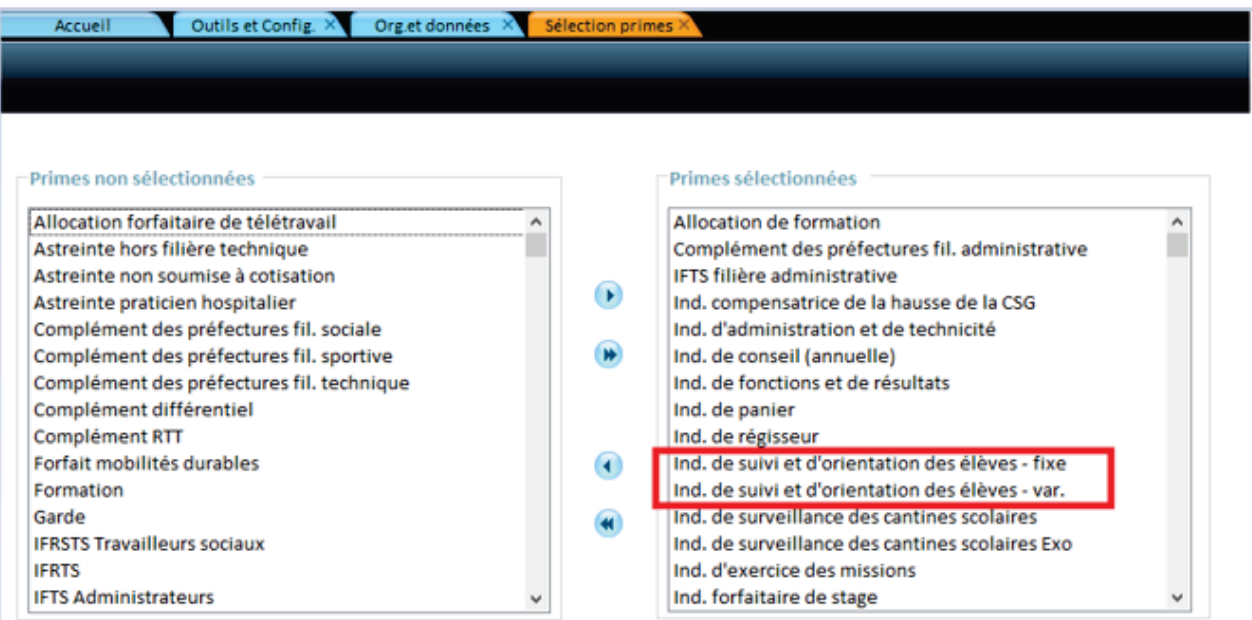

Placez-vous ensuite dans l'option, **Constantes indemnitaires**.

Accès : bureau **Organisation et données**, bloc **Données réglementaires**, option **Constantes indemnitaires**.

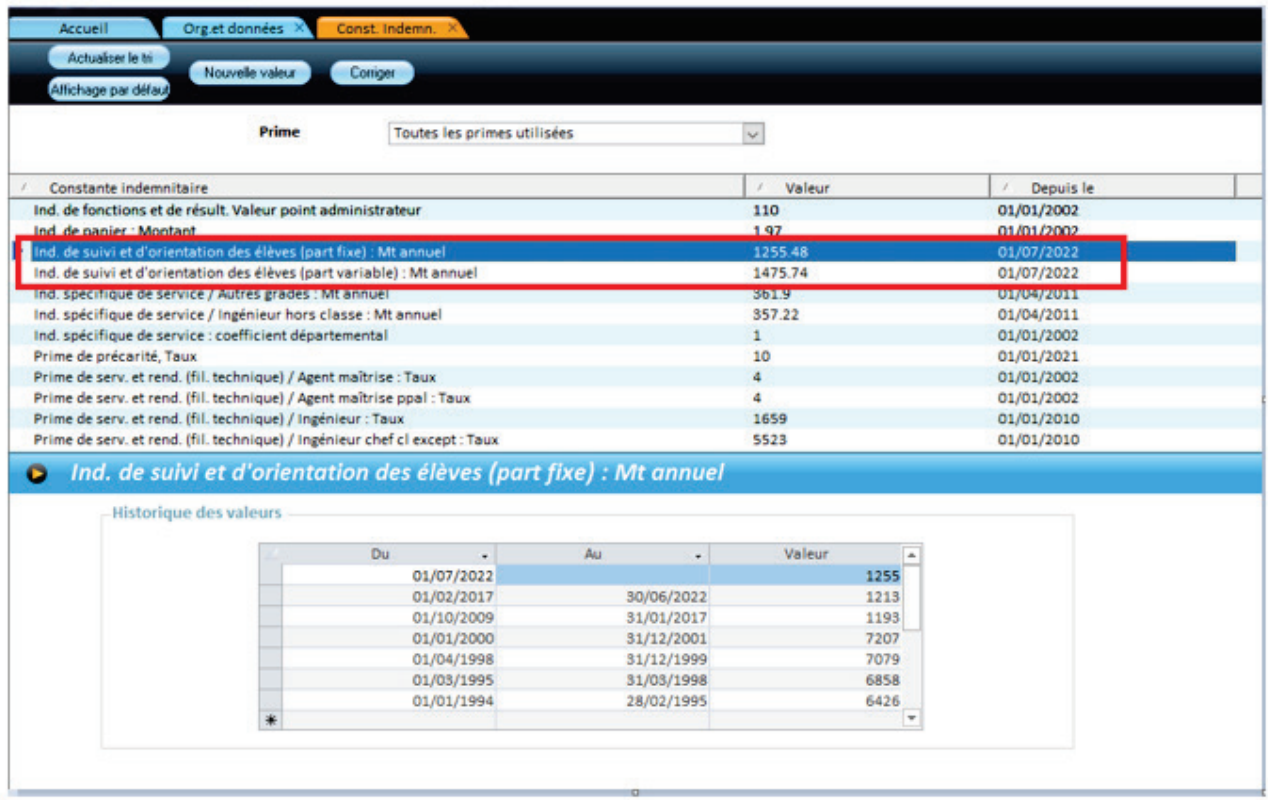

Les deux indemnités apparaissent avec les valeurs en vigueur à compter du 01/07/2022.

### **Affecter les primes à un agent**

Placez-vous en **Saisie individuelle des variables mensuelles** pour l'agent concerné.

Accès : bureau **Accueil**, bloc **Cycle de paie**, option **Saisie individuelle des variables mensuelles**.

- Cliquez sur l'ongles **Primes**, puis sur le bouton **Affecter Prime**.
- Dans **Élément de salaire**, sélectionnez *Ind. de suivi et d'orientation des élèves - fixe.*

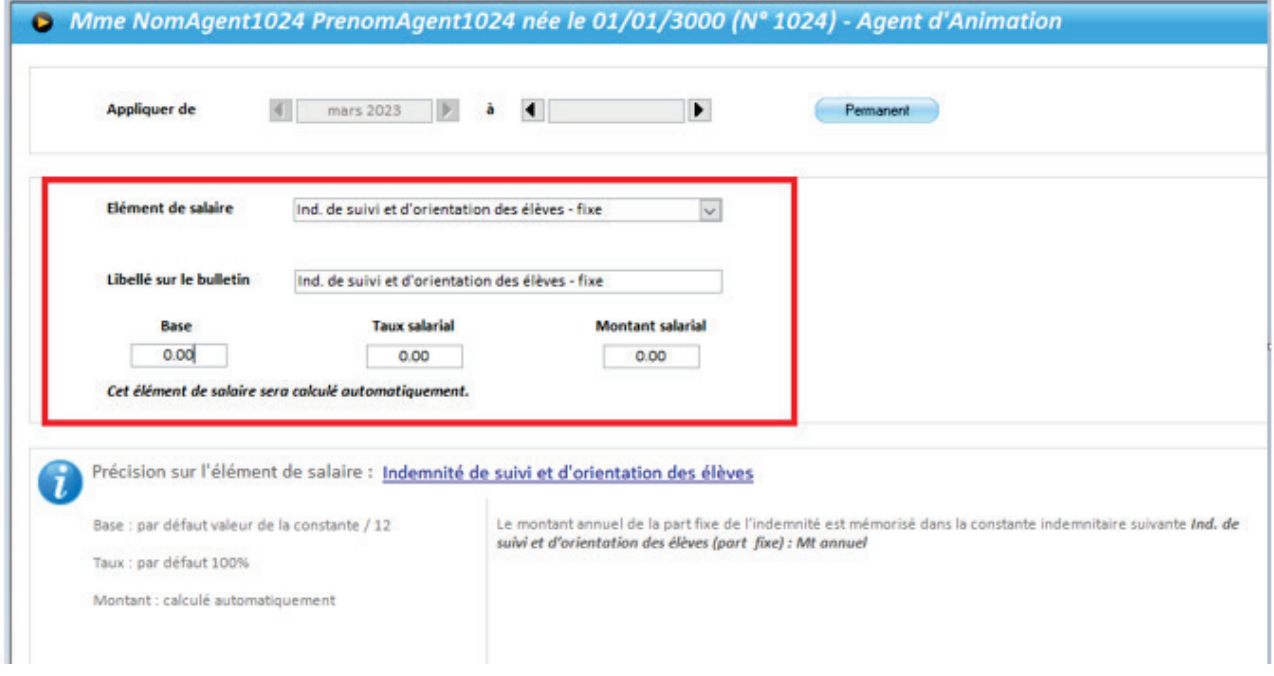

- **Enregistrez.**
- Dans **Élément de salaire**, sélectionnez *Ind. de suivi et d'orientation des élèves - var.*

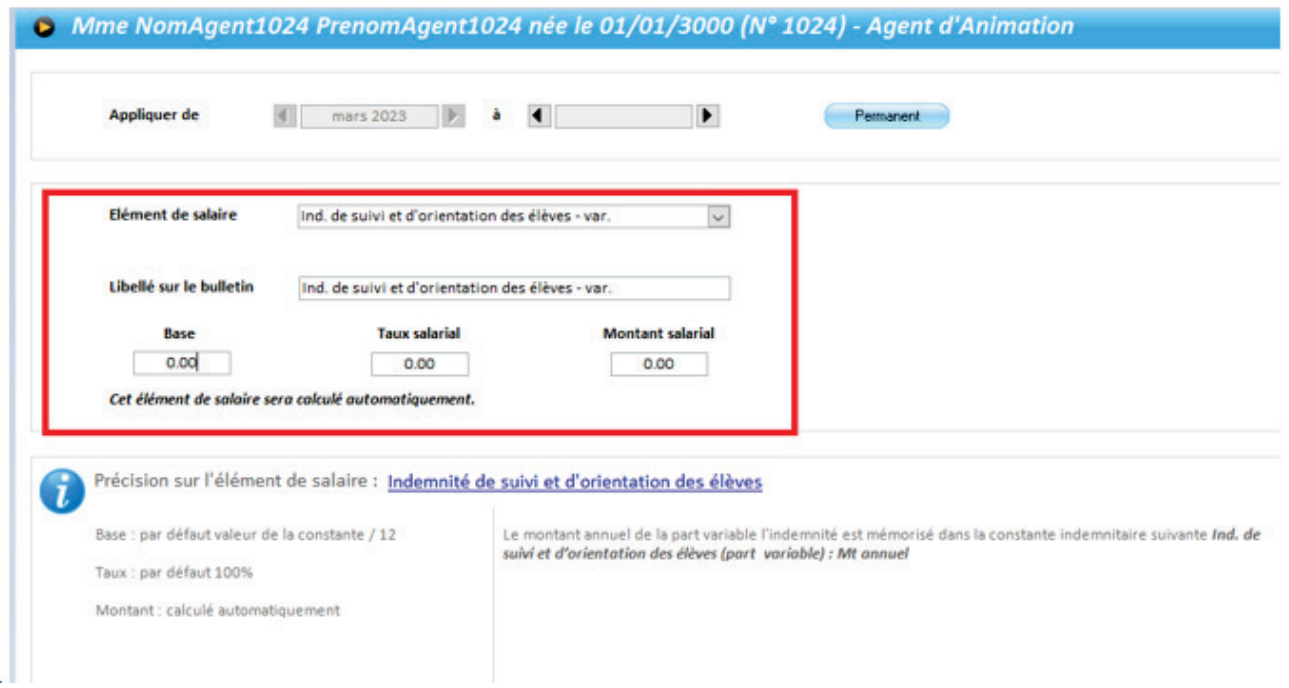

**Enregistrez.** 

Calculez le bulletin de l'agent, et vérifiez les primes sur le bulletin.

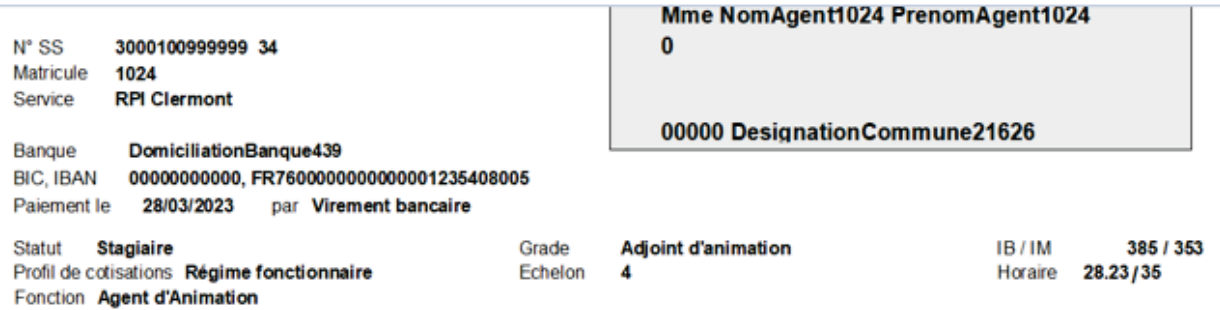

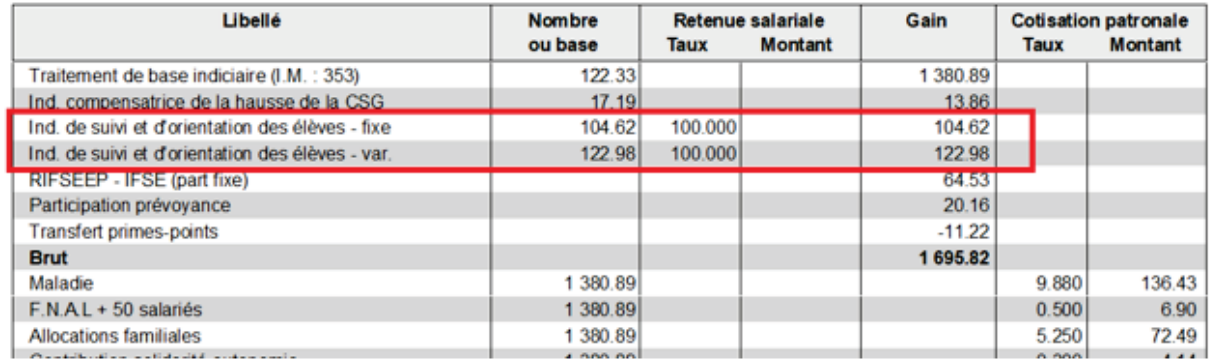

# <span id="page-40-0"></span>4.8 Nouvelle aide en ligne

L'aide en ligne de votre application évolue.

Le contenu reste le même : vous y retrouvez l'aperçu des nouveautés en vidéo, le détail de ces mêmes nouveautés dans les rubriques d'aide ou dans le document au format pdf ainsi que tous les autres documents.

 $\ddot{Q}$  De nouvelles fonctionnalités : vous pouvez par exemple ajouter les rubriques que vous souhaitez conserver en « favoris », ou encore retrouver l'historique de vos recherches.

Pour en savoir plus consultez la rubrique concernant l'utilisation de l'aide accessible à partir de la page d'accueil. Cette rubrique vous permet également de visionner des tutoriels.

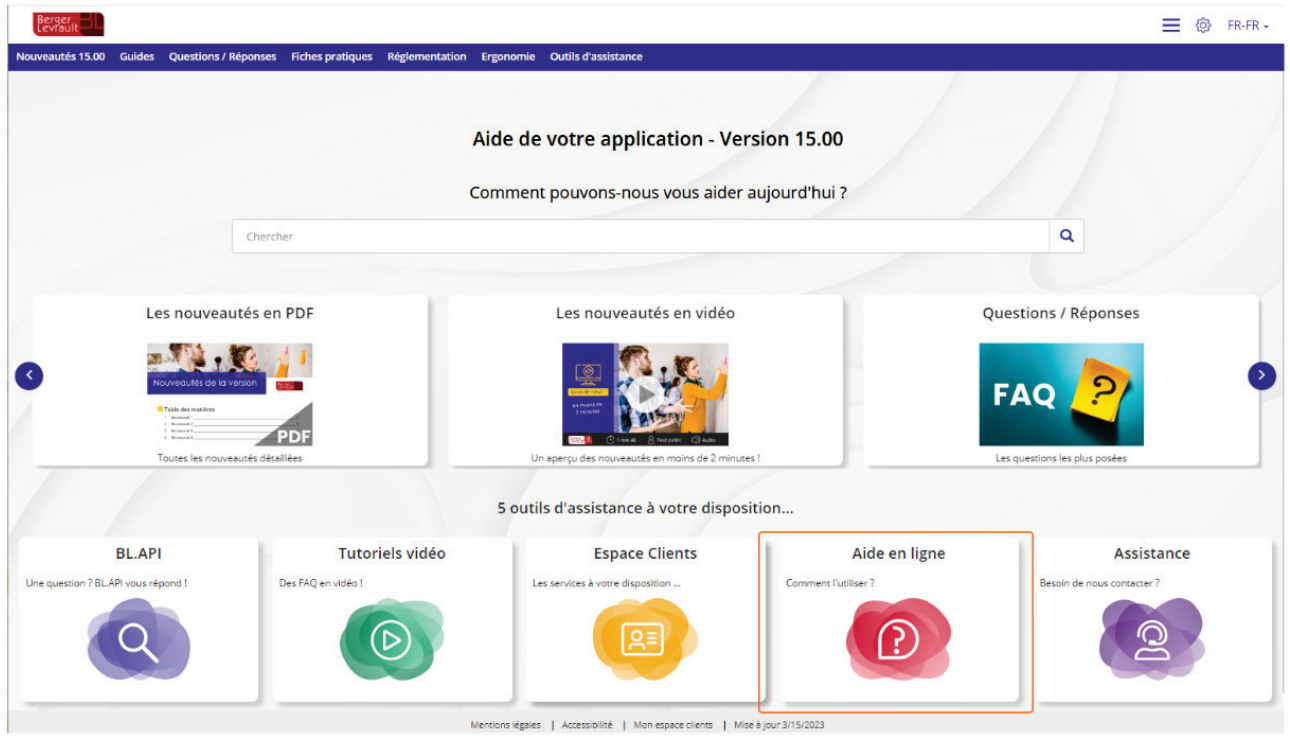

# <span id="page-40-1"></span>4.9 Correctifs

### **Paie / Calcul, éditions des bulletins**

- **L'indemnité spécifique FPH ne se calculait pas pour des agents ayant changé d'établissement.** Ceci a été corrigé.
- Correction de l'anomalie « Erreur lors du calcul sur l'élément retenue à la source » lors du calcul du bulletin.
- **Le progiciel prenait en compte à tort le CTI, les rappels de CTI pour les absences non rémunérées** et le jour de carence dans le calcul de l'ATIACL. Ceci a été corrigé.
- **Correction d'une anomalie sur le net à payer en cas de rappels sur décembre.**
- **Correction d'une anomalie lors de calcul de rappels (avec le nouveau moteur) dans le cas d'un** agent qui comporte une période « non payée ».

### **Paie / Calcul des rappels**

- **Correction d'une anomalie avec le nouveau moteur de calcul des rappels sur l'élément de salaire** « Total précompte ».
- Le net à payer était erroné lorsque des rappels maladie (demi-traitement et plein-traitement) d'un mois de l'année N-1 étaient reportés sur un mois de l'année N. Ceci a été corrigé.

### **Autres**

- Correction d'une anomalie dans la sélection de toutes les primes associées à la mutuelle IPSEC.
- Correction d'une anomalie « Erreur d'écriture » lors du transfert en comptabilité pour la norme M57 pour des agents intervenant du jury RF.

### **Absences**

Il était impossible de saisir une absence après une correction de la date de fin d'absence avec le message « Chevauchement d'absence ». Ceci a été corrigé.

### **DSN**

- Correction de l'anomalie « S21.G00.83.001 Date de début de période déclarée à tort ».
- Correction d'une anomalie sur le qualifiant assiette erronée pour les CTP 004 et 005.
- L'identifiant organisme de protection sociale n'était pas alimenté dans le bloc « S21.G00.81 Cotisation individuelle » de la DSN pour le code de cotisation individuelle 003 – Exonération de cotisations au titre de l'emploi d'un apprenti (loi de 1992). Ceci a été corrigé.
- Correction de l'anomalie sur le retour URSSAF : UR ANO ASS FNAL DIDAPA05a. L'identifiant organisme de protection sociale n'était pas alimenté dans le bloc « S21.G00.81 – Cotisation individuelle » de la DSN pour le code de cotisation individuelle 049 –Cotisation Allocation de logement (FNAL). Ceci a été corrigé.
- Correction de l'anomalie sur le retour URSSAF : UR\_ANO\_ASS\_DIDAAC81A. L'identifiant organisme de protection sociale n'était pas alimenté dans le bloc « S21.G00.81 – Cotisation individuelle » de la DSN pour le code de cotisation individuelle 040 – Cotisation AC : assurance chômage sur rémunérations brutes après déduction. Ceci a été corrigé.
- **Correction de l'anomalie « Une erreur est survenue lors de l'alimentation du filtre pour le fichier** CHANGADH ».
- **Correction d'une anomalie sur la préparation DSN pour des agents en contrat engagement** éducatif
- Modification de l'alimentation du bloc « cotisation individuelle » pour les codes 021/03 « Déduction patronale au titre des heures supplémentaires »
- Le type « Suspensions 636 Congé pour enfant malade » était absent à tort des types de suspension pour les titulaires. Ceci a été corrigé
- Correction d'une anomalie sur la structure « S21.G00.51.013/SIG-11 « . Concerne des agents dont la rémunération brute n'est constituée que de congés payés.
- **Correction de l'anomalie « Dépassement de capacité » en génération de la DSN.**
- Correction d'une anomalie sur le calcul du salaire rétabli sur les indemnités de congés payés et la prime de précarité.
- Correction d'une anomalie CTP 100 et 023. Ces CTP étaient générés avec le type assiette A à tort. Ceci a été corrigé. Le message « Veuillez réinitialiser la préparation » apparaît lorsque le type assiette A est détecté dans le BRC de la DSN. Après réinitialisation de la préparation le type assiette est corrigé.
- Lorsque l'option « BRC sur période d'emploi » est cochée, les CTP ayant le type assiette D et P, apparaissaient en triple dans le bordereau DSN. Ceci a été corrigé.
- Correction du retour métier « UR\_ANO\_ASS\_DIDAAC81A ».
- Correction de l'anomalie « CSL 00 S21.G00.81.007 Taux de cotisation x La rubrique S21.G00.81.007 ne respecte pas l'expression régulière qui lui est associée « .
- Correction d'une anomalie sur le bordereau de cotisation : 3 lignes apparaissaient sur le CTP 100 au lieu de 2. Ceci a été corrigé.
- Correction d'une anomalie sur la rubrique S21.G00.56.006. Le taux PAS était en négatif lorsque les agents avaient un rappel de taux PAS. Ceci a été corrigé.